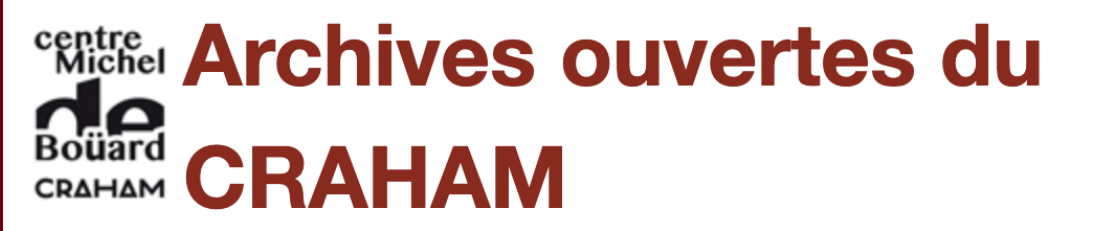

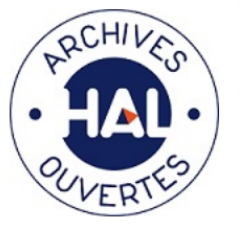

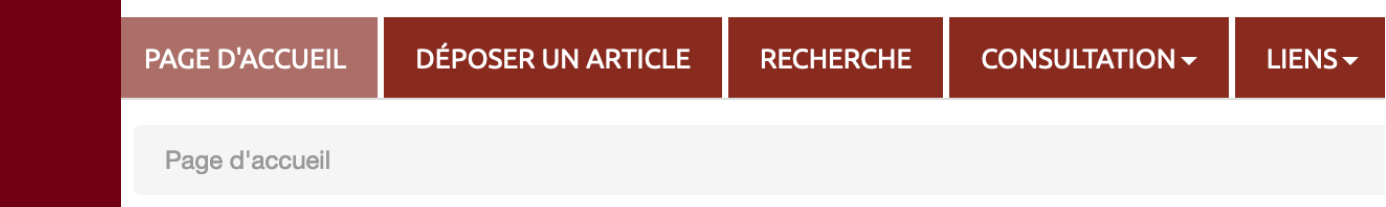

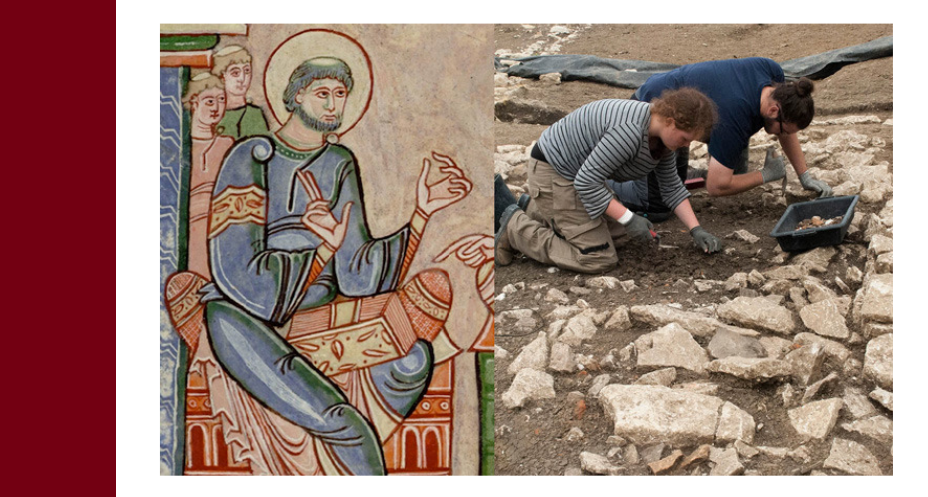

# Déposer dans Hal

Thierry Buquet CRAHAM, CNRS - Université de Caen Normandie

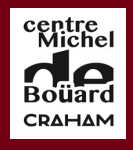

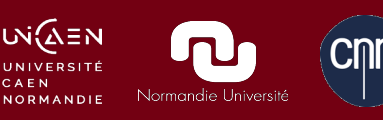

*Formation interne CRAHAM*, Caen, 16 et 24 mai 2919

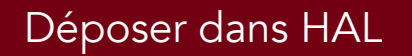

Introduction

Compte et IdHal

Types de dépôts

Formulaire de dépôt

Récupération automatique

Types bibliographiques

Métadonnées descriptives

**Auteurs** 

Après le dépôt

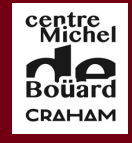

W(∆EN

## Introduction

Contexte : préparation du prochain quadriennal et du futur site internet du Craham

Objectif : la bibliographie sera extraite de Hal

Dépôt : dorénavant à la charge des publiants (annoncé lors de l'AG 2019)

Création d'une collection CRAHAM sur Hal : <https://halshs.archives-ouvertes.fr/CRAHAM>

Introduction

Compte et IdHal

Types de dépôts

Formulaire de dépôt

Récupération automatique

Types bibliographiques

Métadonnées descriptives

**Auteurs** 

Après le dépôt

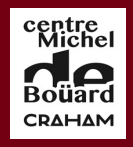

υνί∕ΔΞΝ

**NORMANDIE** 

CAEN

Normandie Uni

# Création de compte

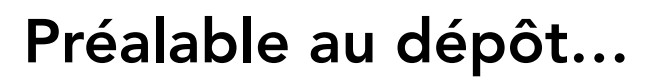

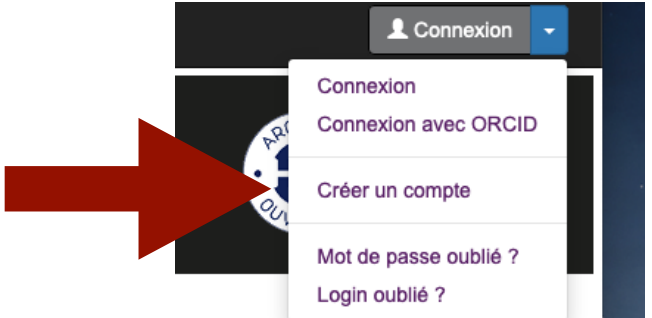

Service Central d'Authentification du CCSD

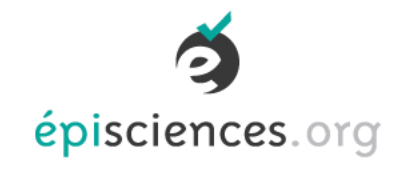

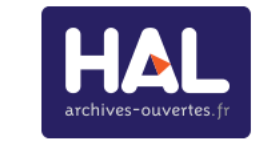

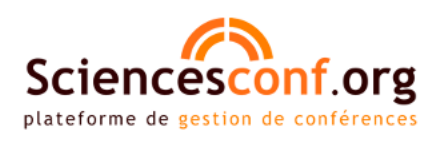

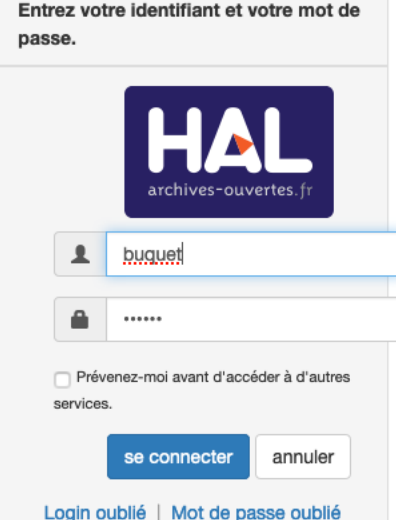

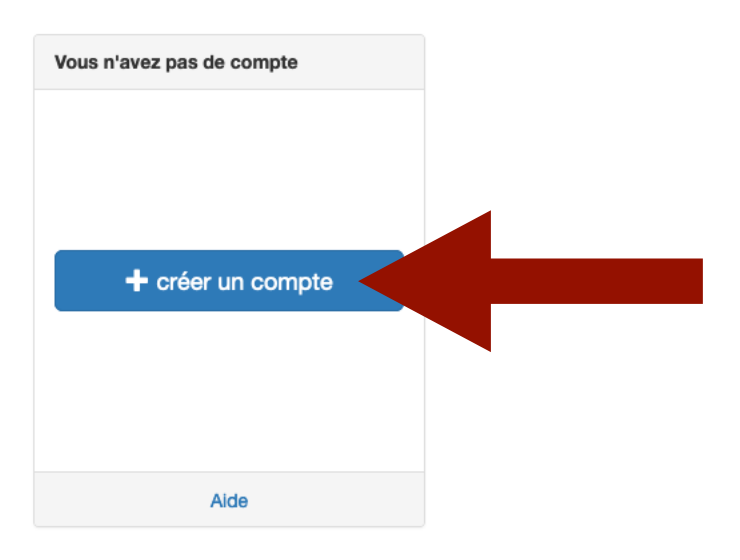

Introduction

Compte et IdHal

Types de dépôts

Formulaire de dépôt

Récupération automatique

Types bibliographiques

Métadonnées descriptives

**Auteurs** 

Après le dépôt

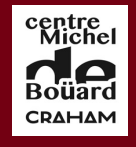

CAEN

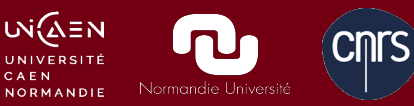

# Création de compte

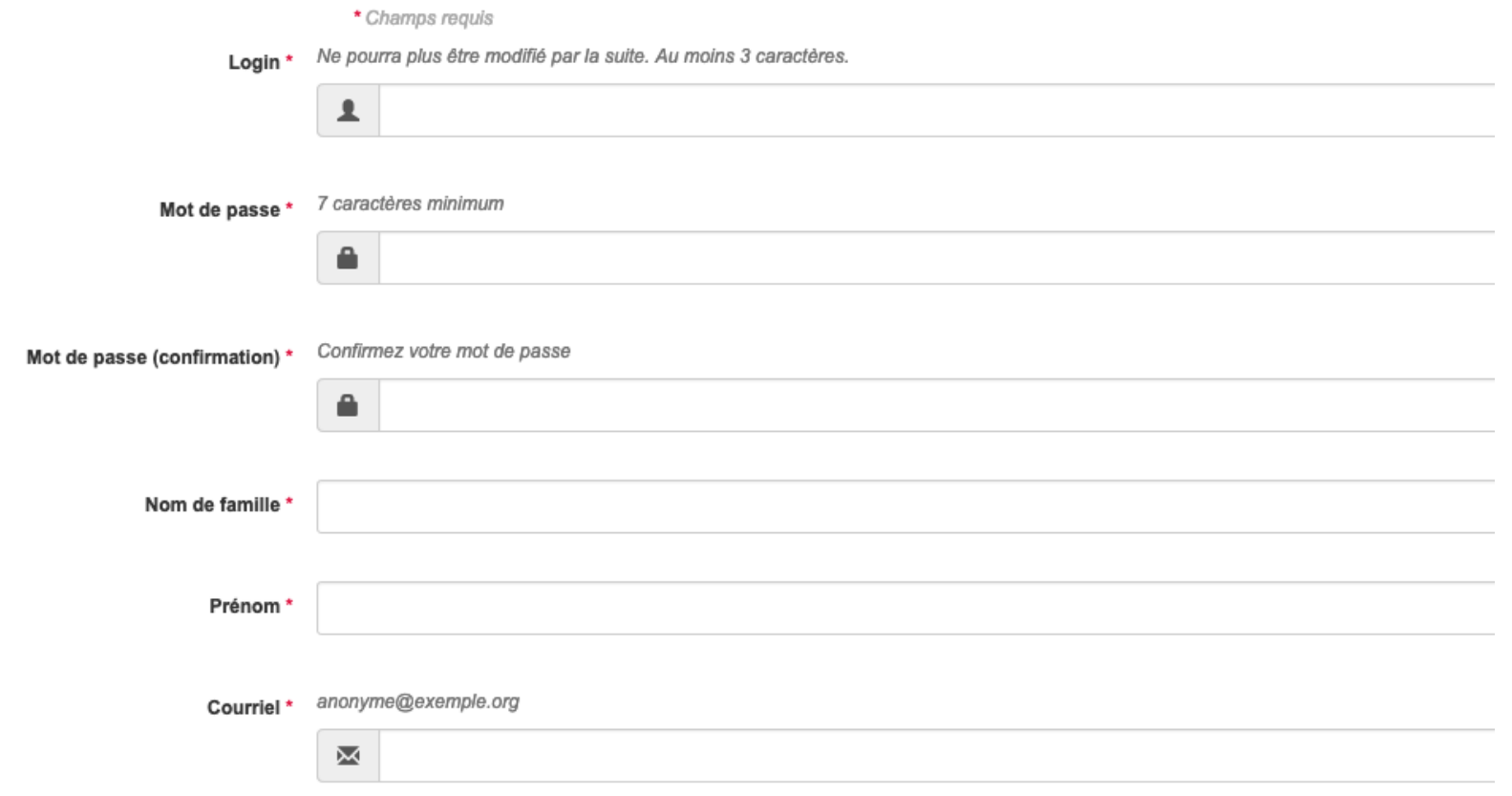

Introduction

Compte et IdHal

Types de dépôts

Formulaire de dépôt

Récupération automatique

Types bibliographiques

Métadonnées descriptives

**Auteurs** 

Après le dépôt

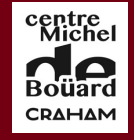

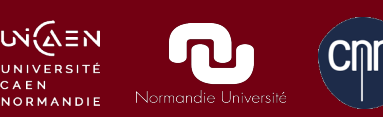

# Création de compte

### Personnalisation :

Affichage de votre nom Langue par défaut Photo

### Préférences de dépôt :

choix de l'interface (simple ou détaillée) domaine scientifique ajout comme auteur de vos dépôts affiliation de référence préférences de mail

Introduction

Compte et IdHal

Types de dépôts

Formulaire de dépôt

Récupération automatique

Types bibliographiques

Métadonnées descriptives

**Auteurs** 

Après le dépôt

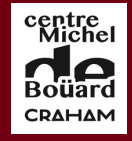

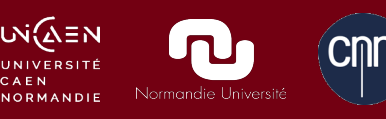

## IdHal

### Un IdHal sert à regrouper des identités auteurs pour vos publications

Regrouper ou différencier les homonymies Changement de nom

Standardiser votre forme auteur de référence (évite la création de doublons)

**Introduction** 

Compte et IdHal

Types de dépôts

Formulaire de dépôt

Récupération automatique

Types bibliographiques

Métadonnées descriptives

**Auteurs** 

Après le dépôt

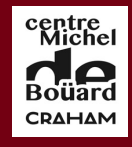

**UN AEN** 

**NORMANDIE** 

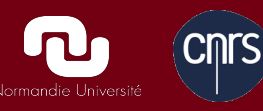

## IdHal: sur la collection Craham

### IdHAl signalé par une icône

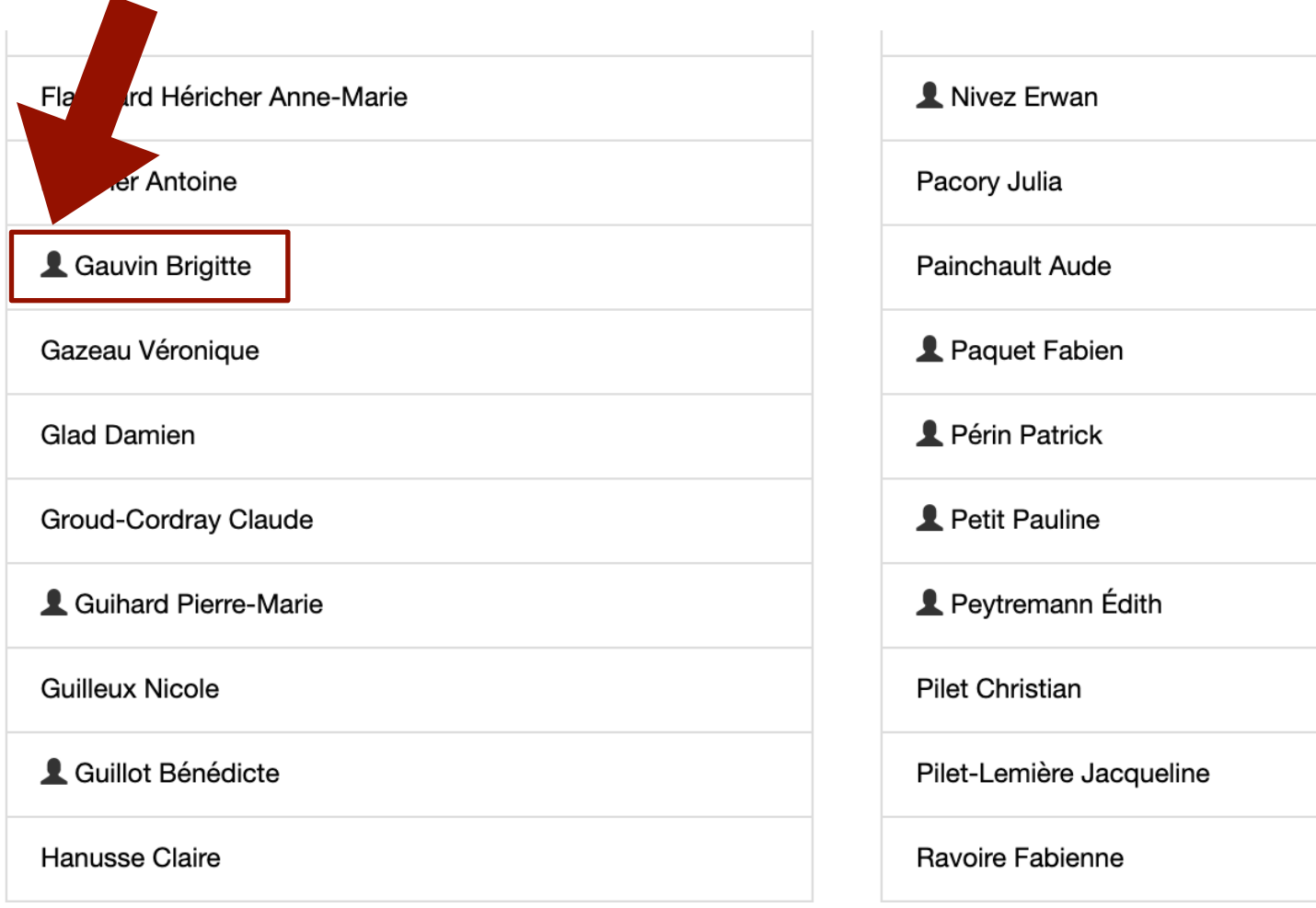

Introduction

#### Compte et IdHal

Types de dépôts

Formulaire de dépôt

Récupération automatique

Types bibliographiques

Métadonnées descriptives

**Auteurs** 

Après le dépôt

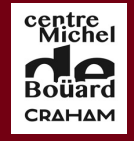

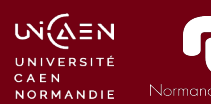

# IdHal : création de CV

### <https://cv.archives-ouvertes.fr/thierry-buquet>

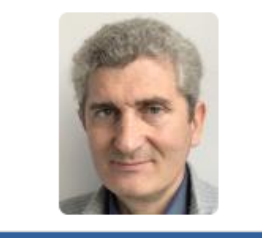

#### **IDENTIFIANTS CHERCHEUR**

IdHAL: thierry-buquet ORCID: 0000-0003-2956-8217

#### **MOTS-CLÉS**

Zoonymes Hunting Histoire de la zoologie Encyclopédies médiévales Édition électronique Ménageries Amberaris Guépard Girafe Moven Âae Animal Chasse Ambre gris Chaîne éditoriale Giraffe Lion Animal exotique Exotic animals Camelopardalis Cheetah » Liste complète

#### **RÉSEAUX SOCIAUX**

- Blog
- Academia
- Google Scholar
- $\blacksquare$  Twitter
- Facebook
- $\blacksquare$  Linkedin

### **Thierry Buquet**

Nombre de documents 61

#### **Parcours au CNRS**

Formé à l'École nationale de la photographie (ENSP, Arles), j'ai d'abord travaillé comme photothécaire et photographe dans le privé avant de rejoindre le CNRS en 1996. À l'Institut de Recherche et d'Histoire des Textes (IRHT, CNRS, UPR 841, Orléans), j'ai d'abord été photographe (reproduction et numérisation de manuscrits médiévaux) avant de prendre la responsabilité des sites web et des éditions en ligne à partir de 2000. Au 1<sup>er</sup> octobre 2010, j'ai rejoint l'Institut français du Proche-Orient à Damas puis à Beyrouth (Ifpo, MAE CNRS, UMIFRE 6 – USR 3135) comme responsable médiateur des ressources électroniques. Le 1<sup>er</sup> juin 2015. je rejoins en tant qu'ingénieur de recherche (analyste de sources) le CRAHAM (UMR 6273, Université de Caen).

#### Activités scientifiques et orientations de recherches

Ma mission comme ingénieur de recherche au CRAHAM est de faire l'interface entre ingénierie et recherche pour les projets de l'unité dans les domaines de l'exploitation et de l'édition des sources antiques et médiévales (textuelles et iconographiques, bases de données et corpus XML-TEI), entre le laboratoire et les plates-formes ou grands instruments du domaine SHS (Huma-Num et notamment TGIR Corpus, TELMA, MRSH de Caen). Je vais notamment collaborer au programme de recherche ICHTYA et au GDRI Zoomathya, sur l'histoire des poissons et des savoirs zoologiques au Moyen Âge. Mon projet de recherche personnel au sein du CRAHAM sera de créer puis d'étudier un corpus numérique des sources médiévales relatives à la connaissance de la faune spécifique aux régions arctiques, animaux « exotiques » de régions encore mal connues du reste de l'Europe.

#### Thèmes de recherche

Mes recherches portent sur l'histoire des animaux exotiques au Moyen Âge, principalement la grande faune africaine et asiatique (girafe, éléphant, grands félins, autruche, zèbre, singe, etc.), mais également la faune arctique. J'ai notamment obtenu en 2008 un diplôme de l'EPHE, sous la direction de Michel Pastoureau, mémoire consacré à l'histoire de la girafe, de l'Antiquité à la fin du Moyen Âge. Je m'intéresse tout particulièrement à l'histoire et la transmission des savoirs zoologiques, l'histoire des ménageries princières, des cadeaux diplomatiques animaliers et l'histoire des zoonymes.

**Introduction** 

Compte et IdHal

Types de dépôts

Formulaire de dépôt

Récupération automatique

Types bibliographiques

Métadonnées descriptives

**Auteurs** 

Après le dépôt

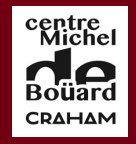

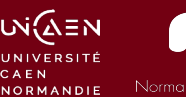

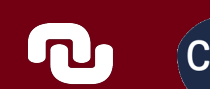

# IdHal : exemple de CV

### … affichage de la bibliographie dans le CV

#### **ARTICLE DANS UNE REVUE**

#### 16 documents

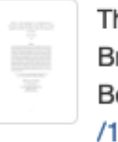

Thierry Buquet. "Bieste à chief d'oliphant": L'anabulla dans la Chevalerie Judas Maccabée (Paris, BnF, Fr. 15104) inspirée du Liber de natura rerum de Thomas de Cantimpré. Reinardus, John Benjamins Publishing, 2019, 30, pp.24-46. <a>
(https://www.jbe-platform.com/content/journals</a> /10.1075/rein.00013.bug). (10.1075/rein.00013.bug). (halshs-02106597)

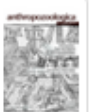

Thierry Buquet, Brigitte Gauvin, Catherine Jacquemard, Marie-Agnès Lucas-Avenel. Introduction : Pour une histoire des animaux aquatiques des mers septentrionales : Avant-propos aux Actes du colloque de Cerisy (31 mai-3 juin 2017), Animaux aquatiques et monstres des mers septentrionales. imaginer, connaître, exploiter, de l'Antiquité à 1600. Anthropozoologica, Publications Scientifiques du Muséum, 2018, Animaux aquatiques et monstres des mers septentrionales. imaginer, connaître, exploiter, de l'Antiquité à 1600 (Actes du colloque de Cerisy, 31 mai-3 juin 2017)), 53 (2), pp.43-51. < http://anthropozoologica.com/53/2>.  $(10.5252/anthropozoological2018v53a2)$ .  $\langle halshs-01698408\rangle$ 

Thierry Buquet. De la pestilence à la fragrance. L'origine de l'ambre gris selon les auteurs arabes. Bulletin d'Etudes Orientales, Institut Français du Proche-Orient (IFPO), 2015, Histoire et anthropologie des odeurs en terre d'Islam à l'époque médiévale, 64, pp.113-133. <http://beo.revues.org>. <10.4000/beo.4692>. <halshs-01303794>

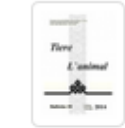

Thierry Buquet. Les ménageries arabes et ottomanes. SSMOCI (Société Suisse Moyen Orient et Civilisation Islamique) Bulletin, 2014, 38, pp.16-19. </a> </a>khs-01070008</a>

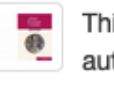

Thierry Buquet. Les légendes relatives à l'origine hybride et à la naissance des girafes selon les auteurs arabes. Bulletin d'Etudes Orientales, Institut Français du Proche-Orient (IFPO), 2014, 62 (2013), pp.125-147. </alshs-00990680>

Introduction

Compte et IdHal

Types de dépôts

Formulaire de dépôt

Récupération automatique

Types bibliographiques

Métadonnées descriptives

**Auteurs** 

Après le dépôt

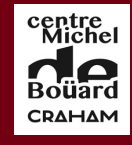

υνί∕ΔΞΝ

CAEN **NORMANDIE** 

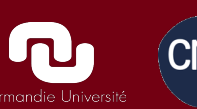

# Choisir son IdHal

Visualiser les formes existantes et les dépôts associés

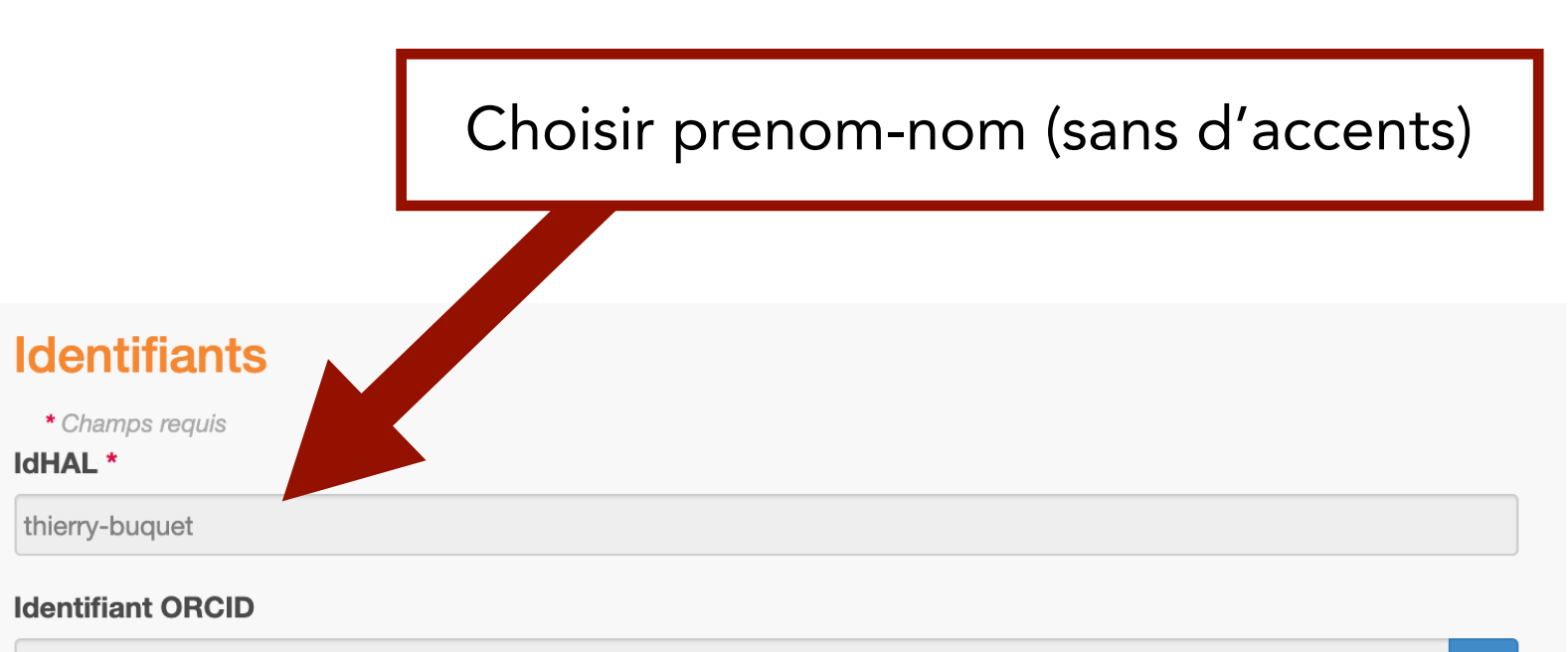

0000-0003-2956-8217

#### **Autres identifiants chercheur**

Alignez votre IdHAL avec vos autres identifiants chercheurs

IdRef  $\blacktriangleright$ 

寒

# Configurer son IdHal

**Introduction** 

Compte et IdHal

### Visualiser les formes existantes et les dépôts associés

#### Formes auteurs associées à votre IdHAL

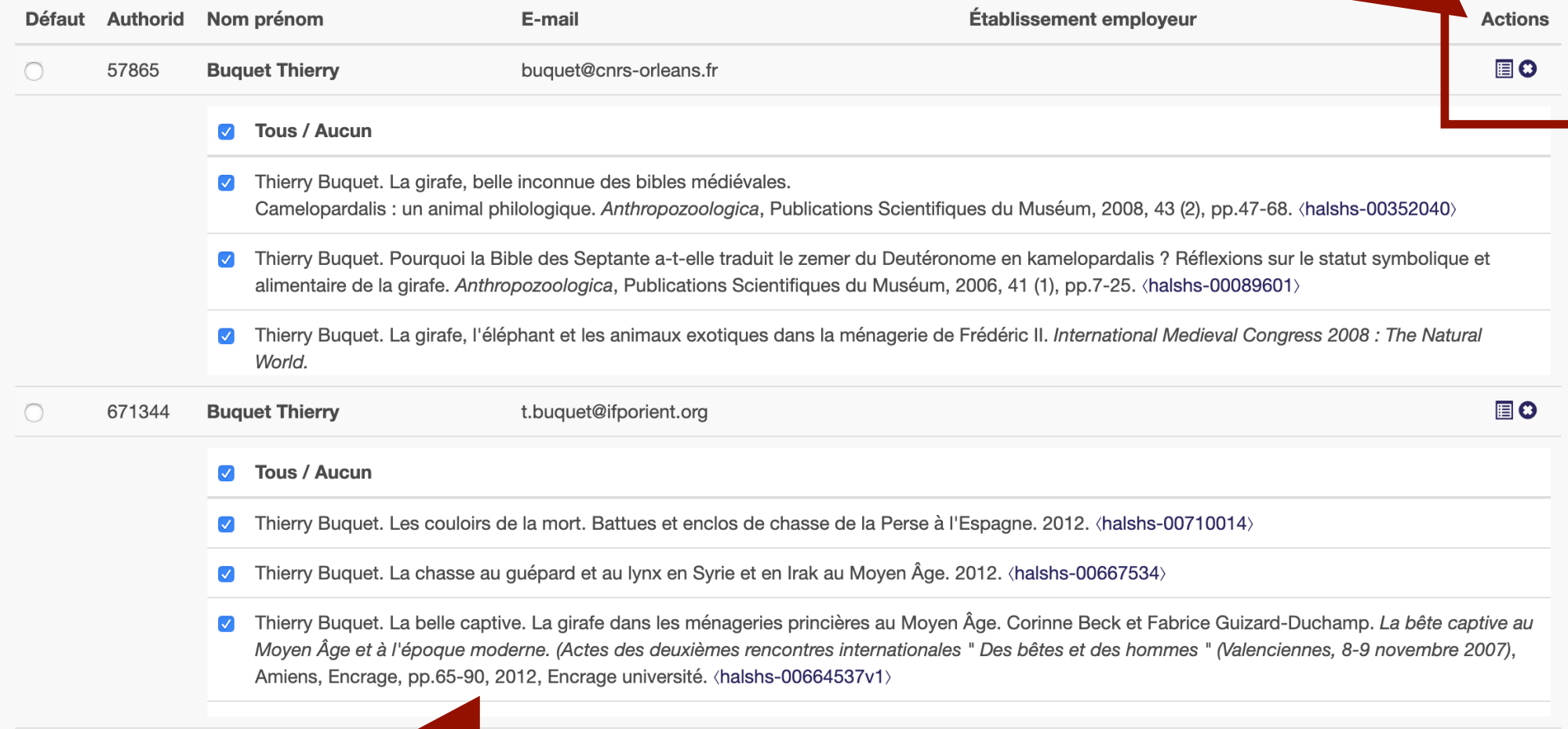

### Choisir la forme par défaut

Introduction

Compte et IdHal

Types de dépôts

Formulaire de dépôt

Récupération automatique

Types bibliographiques

Métadonnées descriptives

**Auteurs** 

Après le dépôt

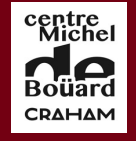

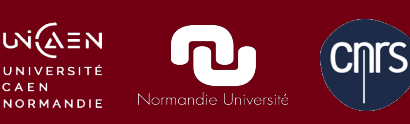

# Créer et modifier son CV

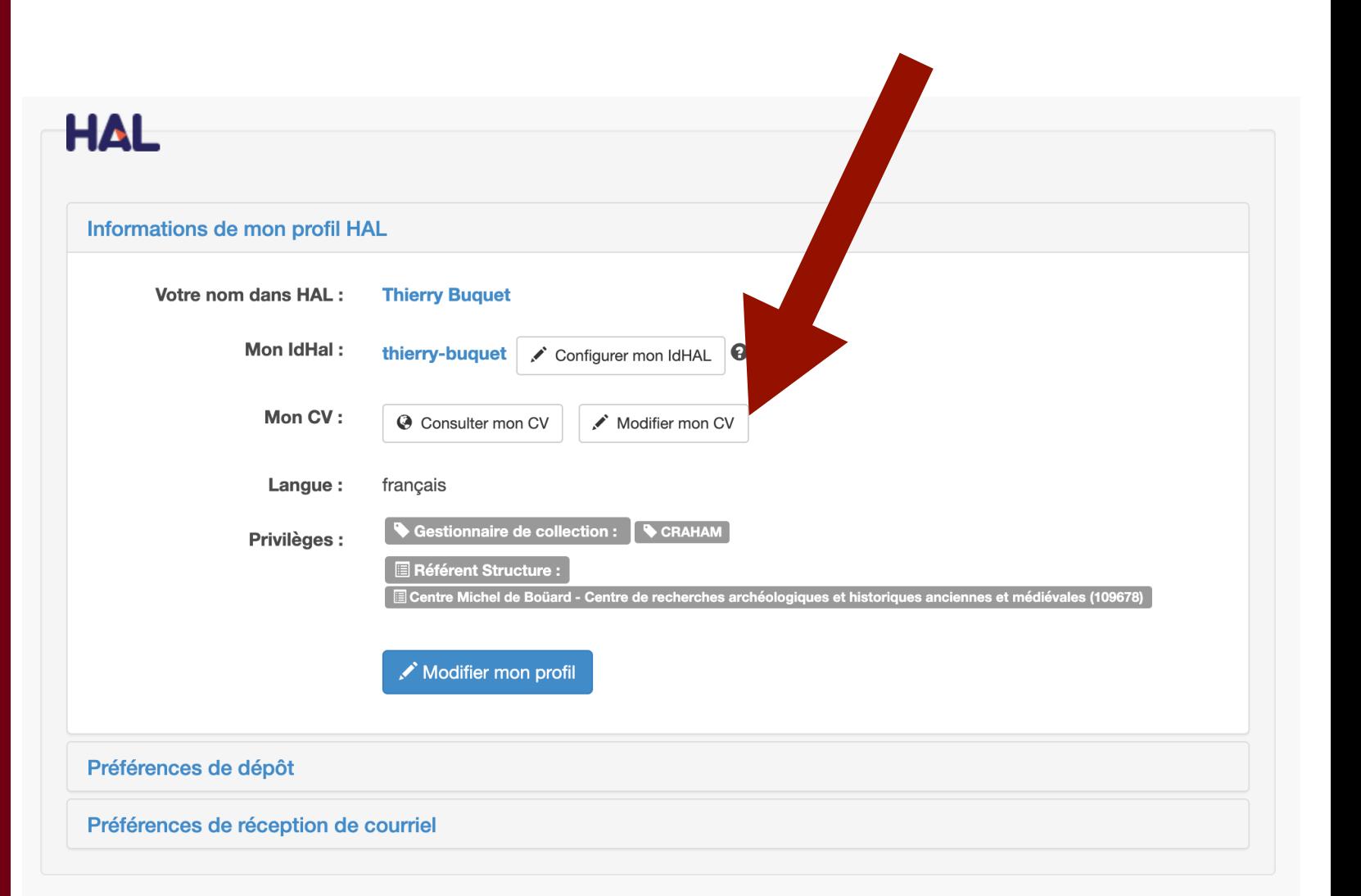

Introduction

Compte et IdHal

Types de dépôts

Formulaire de dépôt

Récupération automatique

Types bibliographiques

Métadonnées descriptives

**Auteurs** 

Après le dépôt

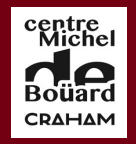

NORMANDIE

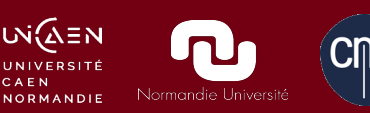

# Créer et modifier son CV

### Préférences d'affichage : bibliographie et widgets

### **Types de documents affichés**

Cochez les types de documents qui seront affichés dans le CV.

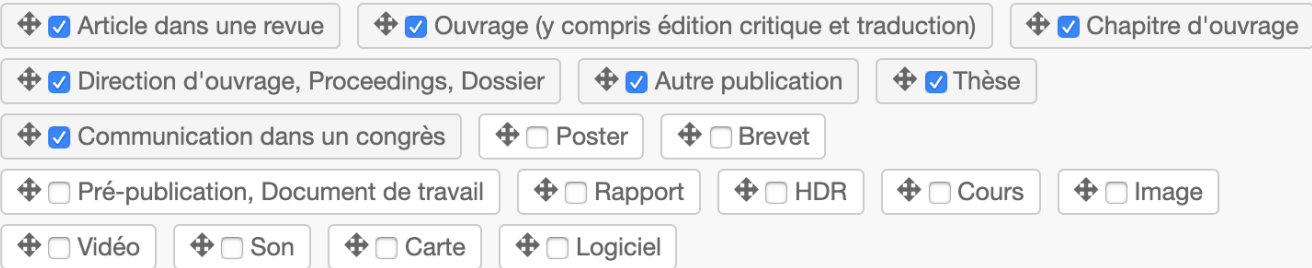

### **Widgets affichés**

Cochez les widgets que vous souhaitez voir apparaitre dans le CV. Les widgets seront affichés dans une colonne à gauche de l'écran.

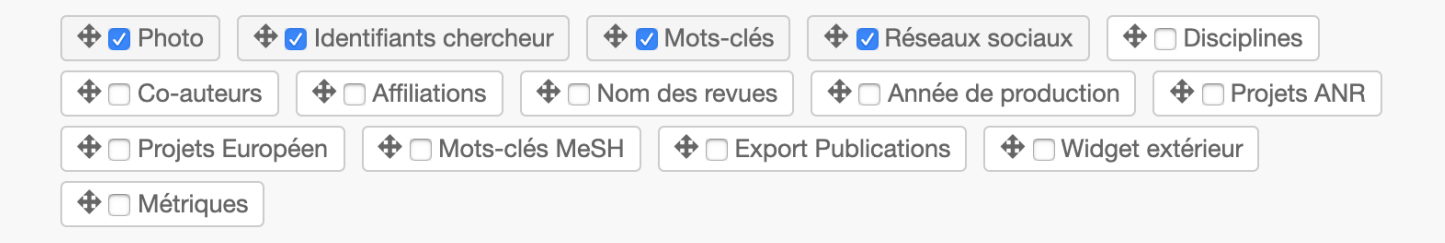

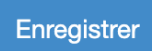

Introduction

Compte et IdHal

Types de dépôts

Formulaire de dépôt

Récupération automatique

Types bibliographiques

Métadonnées descriptives

**Auteurs** 

CMTS

Après le dépôt

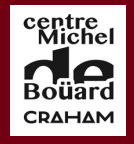

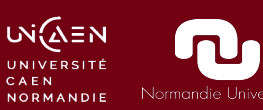

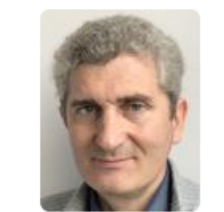

#### **IDENTIFIANTS CHERCHEUR**

IdHAL: thierry-buquet ORCID: 0000-0003-2956-8217

#### **MOTS-CLÉS**

Zoonymes Hunting Histoire de la zoologie Encyclopédies médiévales Édition électronique Guépard Ménageries Ambergris Girafe Animal Moyen Åge Chasse Ambre gris Chaîne éditoriale Giraffe Lion Animal exotique Exotic animals Camelopardalis Cheetah » Liste complète

#### RÉSEAUX SOCIAUX

- $Blog$
- Academia
- Google Scholar
- $\blacksquare$  Twitter
- $E$ Racebook
- $\blacksquare$  Linkedin

## Créer et modifier son CV

### **Widgets**

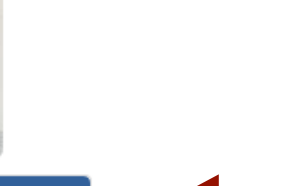

## Identifiants

## Mots clés

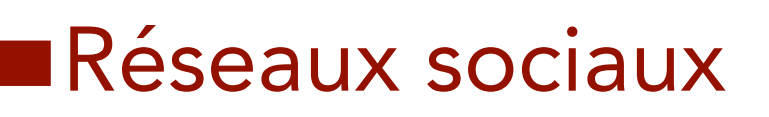

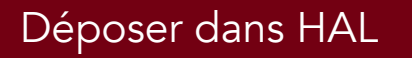

**Introduction** 

Compte et IdHal

Types de dépôts

# Récupérer la propriété de vos notices

Partage de propriété (notices saisies par le CRAHAM ou par des tiers) : « Demander la propriété »

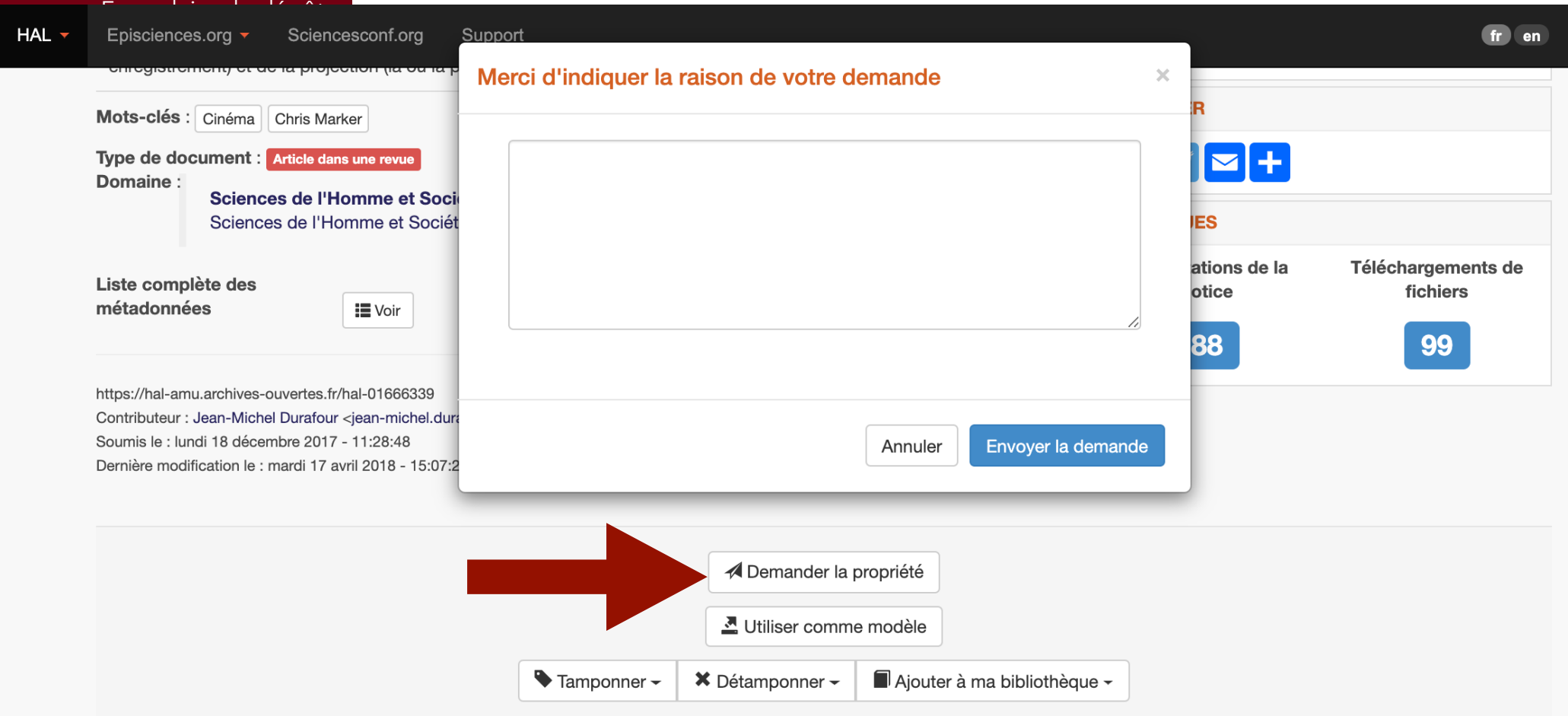

Introduction

Compte et IdHal

Types de dépôts

Formulaire de dépôt

Récupération automatique

Types bibliographiques

Métadonnées descriptives

**Auteurs** 

Après le dépôt

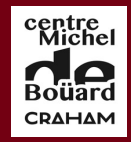

CAEN

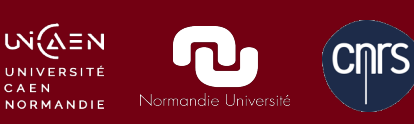

## Déposer dans Hal

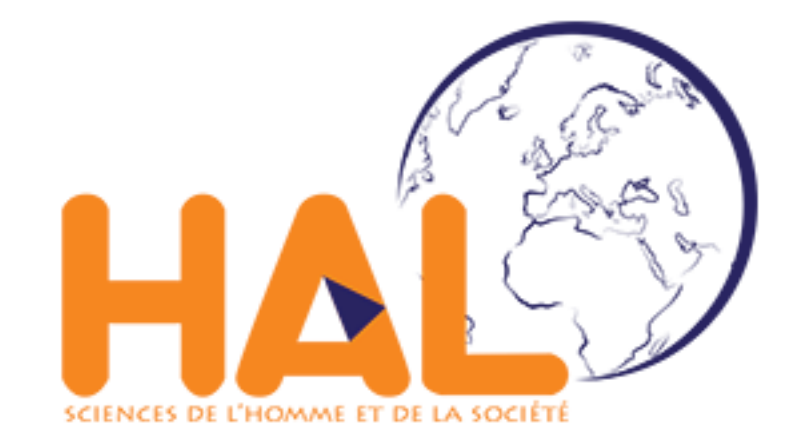

Introduction

Compte et IdHal

Types de dépôts

Formulaire de dépôt

Récupération automatique

Types bibliographiques

Métadonnées descriptives

**Auteurs** 

Après le dépôt

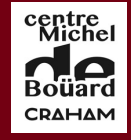

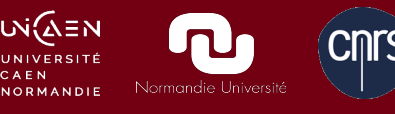

# Types de dépôts

Déposer une notice sans fichier : simple, rapide, sans validation

### Déposer avec un fichier :

Important : validation obligatoire par un membre de Hal (quelques jours de délai) Quels droits et quels fichiers ? Prévenir ses co-auteurs

Introduction

Compte et IdHal

Types de dépôts

Formulaire de dépôt

Récupération automatique

Types bibliographiques

Métadonnées descriptives

**Auteurs** 

Après le dépôt

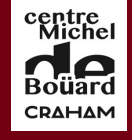

## Conseils sur le post-print

Bien conserver une version corrigée de l'article On peut déposer plusieurs versions successives…

Bien documenter sa version pré ou post-print : Y insérer résumé, mots clés, référence de l'article imprimer. Signaler dans le texte qu'il s'agit d'un post-print

Un peu de « triche » : signaler dans le texte les changements de page par rapport à l'article édité

Introduction

Compte et IdHal

Types de dépôts

Formulaire de dépôt

Récupération automatique

Types bibliographiques

Métadonnées descriptives

**Auteurs** 

Après le dépôt

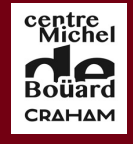

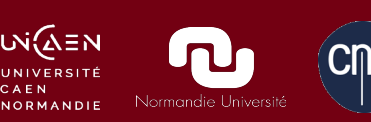

# Conseils sur le dépôt de PDF

Relire son contrat d'édition

Et se retourner vers l'éditeur en cas de doute…

Demander par mail une autorisation au responsable de la revue

Consulter des référentiels :

[https://doc.archives-ouvertes.fr/questions](https://doc.archives-ouvertes.fr/questions-juridiques/depot-de-chapitres-douvrage-politique-des-editeurs/)[juridiques/depot-de-chapitres-douvrage-politique](https://doc.archives-ouvertes.fr/questions-juridiques/depot-de-chapitres-douvrage-politique-des-editeurs/)[des-editeurs/](https://doc.archives-ouvertes.fr/questions-juridiques/depot-de-chapitres-douvrage-politique-des-editeurs/) 

Sherpa / Romeo : toujours vérifier, il peut y avoir des erreurs

Introduction

Compte et IdHal

Types de dépôts

Formulaire de dépôt

Récupération automatique

Types bibliographiques

Métadonnées descriptives

**Auteurs** 

Après le dépôt

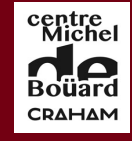

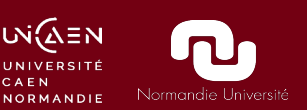

# Documenter le post-print

"Bieste à chief d'oliphant". L'anabulla dans la Chevalerie Judas Maccabée (Paris, BnF, Fr. 15104) inspirée du Liber de natura rerum de Thomas de Cantimpré

**Thierry Buquet** 

2018

#### Résumé

La Chevalerie de Judas Macchabée et de ses nobles frères, roman en vers daté de 1285, utilise à plusieurs reprises les animaux comme motifs narratifs symboliques. Certains animaux (dont l'anabulla un des noms de la girafe au XIII<sup>e</sup> siècle) sont empruntés au Liber de natura rerum (LDNR) de Thomas de Cantimpré. L'analyse du texte de la Chevalerie et l'illustration de son unique témoin manuscrit (Paris, BnF Fr. 15104) montre que l'auteur s'est non pas inspiré du texte de Thomas de Cantimpré, mais de l'illustration du manuscrit 320 de Valenciennes (témoin du LDNR), dont le programme iconographique (dont ont été conservées les instructions pour l'enlumineur en notes marginales) présente des écarts par rapport au contenu textuel - erreurs qui seront transmises dans des témoins enluminés postérieurs du LDNR. Ainsi, l'anabulla et l'aloy y sont représentés comme des éléphants, alors qu'il s'agit respectivement d'une girafe et d'un élan. L'auteur de la Chevalerie décrit dans son roman ces deux animaux comme des éléphants, montrant par-là que sa source n'est pas le texte latin du LDNR, mais des illustrations "fautives" d'un témoin manuscrit particulier.

Ce document est la version post-print de l'article publié dans Reinardus, vol. 30, 2018 (2019), p. 24-46. https://www.benjamins.com/catalog/rein.00013.buq

#### Adresse de l'auteur

**Thierry Buquet** CNRS, Craham (UMR 6273) Université de Caen Normandie Campus 1 Esplanade de la Paix 14032 Caen cedex 5 thierry.buquet@unicaen.fr

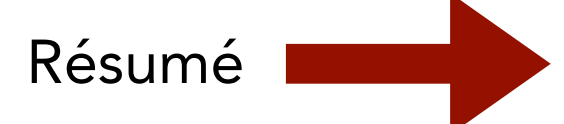

### Signalement de la version éditée

#### Introduction

Compte et IdHal

Types de dépôts

Formulaire de dépôt

Récupération automatique

Types bibliographiques

Métadonnées descriptives

**Auteurs** 

Après le dépôt

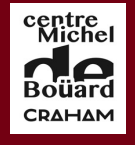

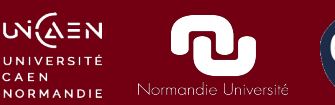

[31] : signaler le changement de page

la première version et vers 1256 pour la seconde. <sup>15</sup> Le LDNR a effectivement deux chapitres aloy et anabulla dans le livre des quadrupèdes, déjà présents dans la première version du LDNR. <sup>16</sup> Thomas de Cantimpré dit, d'après Pline et Solin, <sup>17</sup> que l'aloy ne peut plier ses genoux à la façon de l'éléphant (genua flecti nequeunt ut elephantis); mais il ne dit rien de tel à propos de l'anabulla, qui n'a aucun point commun avec le pachyderme. On peut d'ailleurs identifier de façon certaine l'anabulla à la girafe: en effet, anabulla est une déformation de nabun, autre nom de la girafe dans la brève description que donne Pline l'Ancien de la *camelopardalis*, <sup>18</sup> et que **N**omas reprend assez fidèlement. De s, [31] corrige légèrement la no-

tice de Thomas de Cantimpré<sup>19</sup> et y applique quelques précisions (voir annexe 4): il mentionne d'abord le nom vernaculaire de cet animal, que les Arabes et les Italiens appellent "seraph"; il ajoute qu'elle a un long cou et les pattes de devant plus hautes que les arrières; enfin, il précise que cet animal a appartenu à l'empereur FrédéricII "dans nos régions" (in partibus nostris). <sup>20</sup> Tout cela nous permet d'identifier définitivement l'anabulla à la girafe. Chez Thomas, un autre animal est identifiable à la girafe, et est lui aussi censé avoir appartenu à l'empereur Frédéric: l'oraflus, <sup>21</sup> bête qui lui avait été offerte par le "Sultan de Babylone," c'est-à-dire le sultan du Caire, al-Kamil, ami de Frédéric II.<sup>22</sup> Curieusement, Albert ne reprend pas dans sa notice sur l'oraflus cette mention à Frédéric, mais dit qu'on appelle l'animal seraf en italien et en arabe, comme dans la notice dédiée à l'anabulla. Albert a en fait compris qu'il s'agissait du même animal (alors que Thomas n'en donne aucun indice, et semble même n'avoir pas fait ce rapprochement) et n'a donc pas du ressentir le besoin de redonner l'information relative à Frédéric II.

<sup>15.</sup> Mattia Cipriani, "Un Aspect de l'encyclopédisme de Thomas de Cantimpré : La section De lapidibus pretiosis du Liber de natura rerum", Médiévales 72 (2017) : en particulier p. 156. doi:10.4000/medievales.8121, http://medievales.revues.org/8121; Mattia Cipriani, "Questio satis iocunda est : Analisi delle fonti di Questiones et responsiones del Liber de natura rerum di Tommaso di Cantimpré", Rursus, Nature et morale : Sources et postérité homilétique des encyclopédies du xin<sup>e</sup> siècle, 11 (2017) : en particulier p. 156. doi:10.4000/rursus.1330, https://journals.openedition.org/rursus/1330.

<sup>16.</sup> Thomas Cantimpratensis, Liber de natura rerum, sous la dir. d'Helmut Boese, edsource (Berlin-New York: W. de Gruyter, 1973), 111-12, livre 4, cap. 5 et 6. Voir aussi la nouvelle édition provisoire de M. Cipriani sur la base Sourcencyme : http://sourcencyme.irht.cnrs.fr.

Introduction

Compte et IdHal

Types de dépôts

Formulaire de dépôt

Récupération automatique

Types bibliographiques

Métadonnées descriptives

**Auteurs** 

Après le dépôt

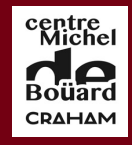

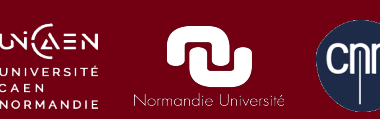

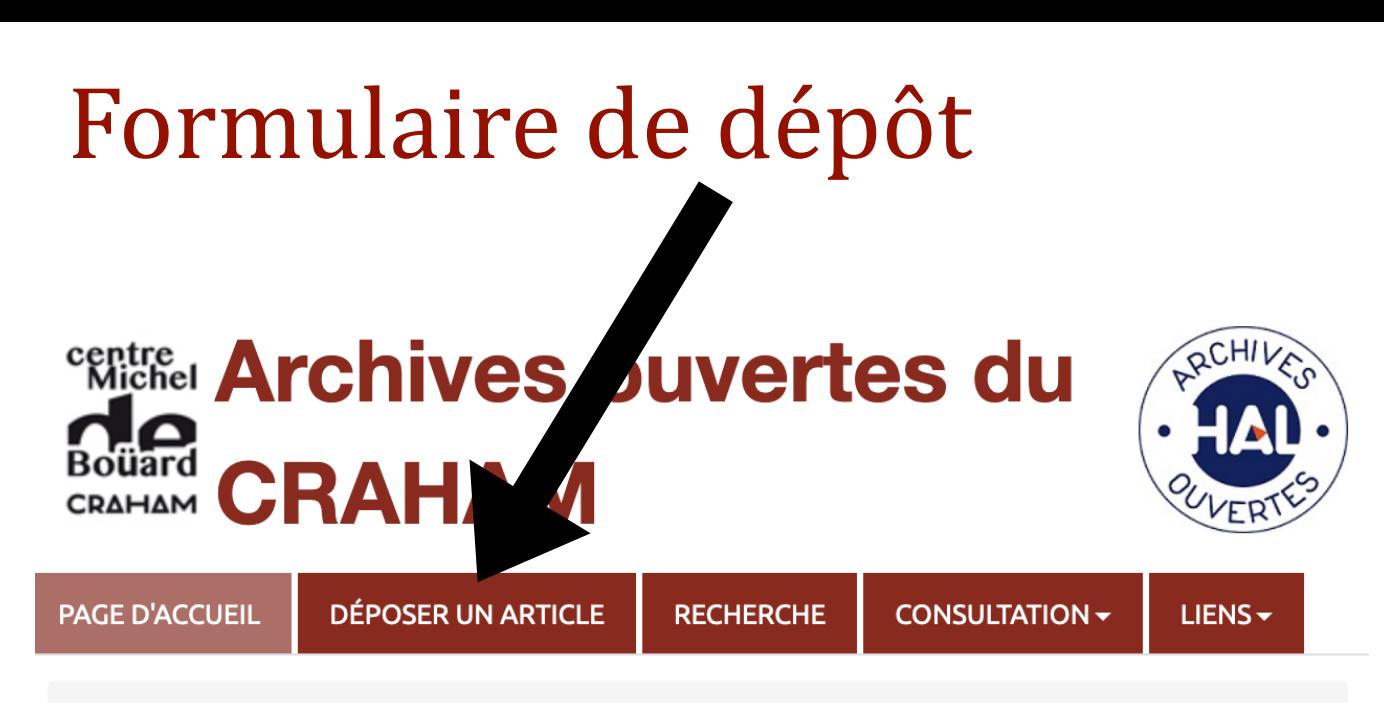

Page d'accueil

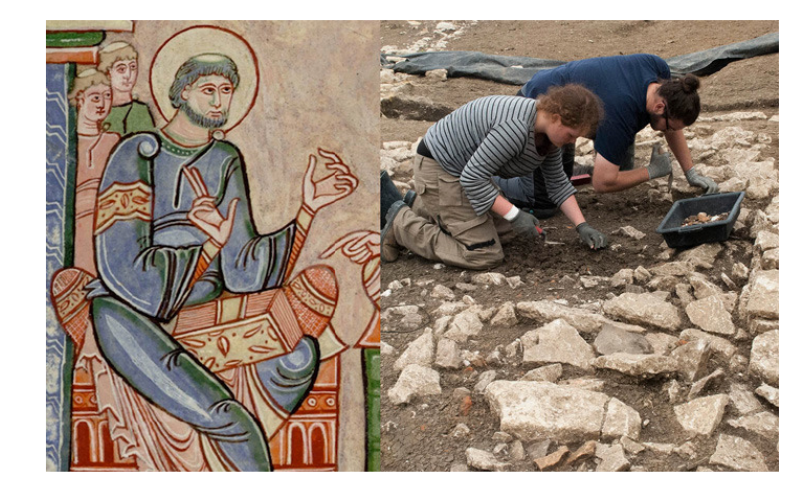

Le Centre Michel de Boüard, Centre de recherches archéologiques et historiques anciennes et médiévales (UMR 6273, Université de Caen Normandie/CNRS) rassemble plus d'une centaine de chercheurs, enseignants-chercheurs, ITA/BIATSS, doctorants et membres associés qui étudient les sociétés du passé dans l'espace et dans le temps, en travaillant sur leurs dynamiques culturelles et la production

**Introduction** 

Compte et IdHal

Types de dépôts

Formulaire de dépôt

Récupération automatique

Types bibliographiques

Métadonnées descriptives

**Auteurs** 

Après le dépôt

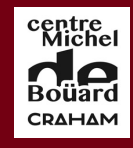

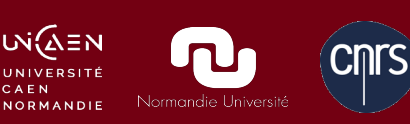

# Formulaire de dépôt

Récupération automatique de méta données depuis le PDF (selon la qualité du PDF, import de qualité très variable : bien vérifier et compléter ensuite

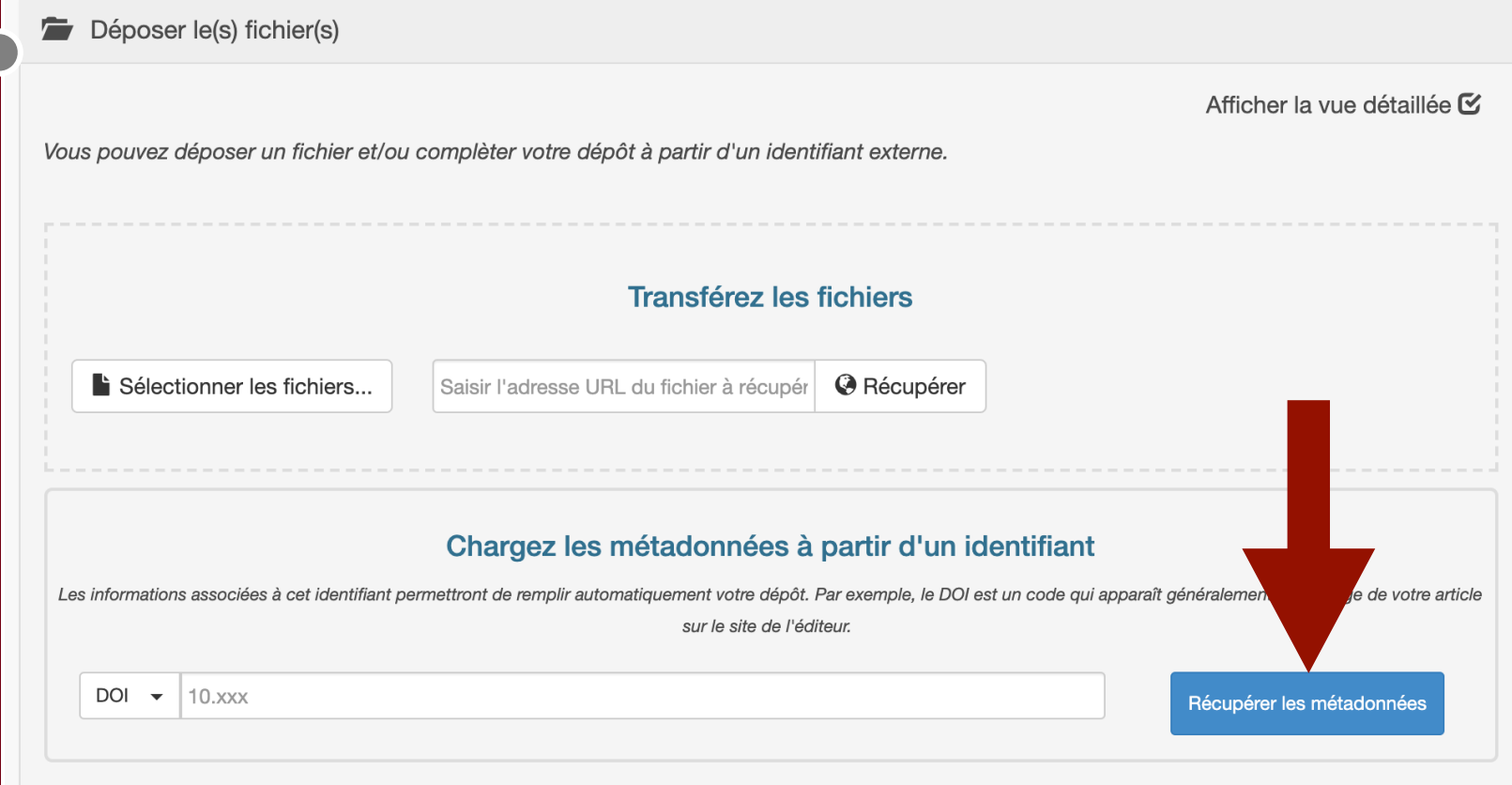

Introduction

Compte et IdHal

Types de dépôts

Formulaire de dépôt

Récupération automatique

Types bibliographiques

Métadonnées descriptives

**Auteurs** 

Après le dépôt

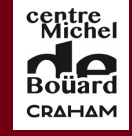

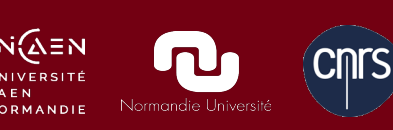

# Formulaire de dépôt

Récupération automatique de méta données depuis le DOI

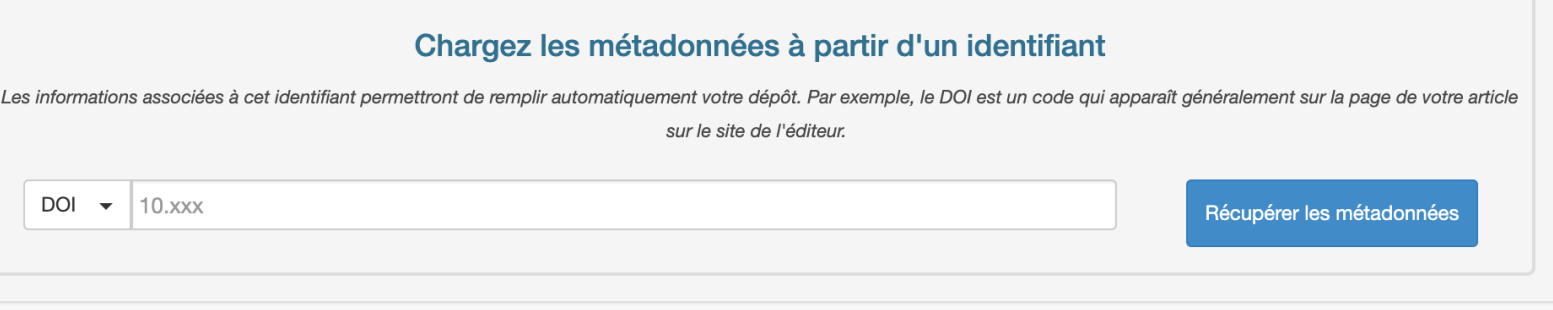

### DOI : *Digital object identifier*. Identifiant unique pour les articles, chapitres ou livres.

Permet de retrouver un document indépendamment de son adresse web.

Ici, permet de récupérer les méta données bibliographiques associées à un document

#### Introduction

Compte et IdHal

Types de dépôts

Formulaire de dépôt

#### Récupération automatique

Types bibliographiques

Métadonnées descriptives

**Auteurs** 

Après le dépôt

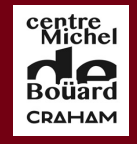

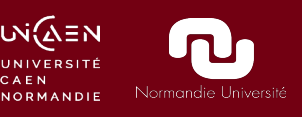

# Où trouver le DOI?

### Sur le PDF de l'article final

Reinardus. Yearbook of the International Reynard Society 30 (2018), 24-46 DOI 10.1075/rein.00013.buq ISSN 0925-4757/E-ISSN 1569-9951 © John Benjamins Publishing Compan

### Sur le site web de la revue

- Présentation

Les comités

auteurs

Recommandations aux

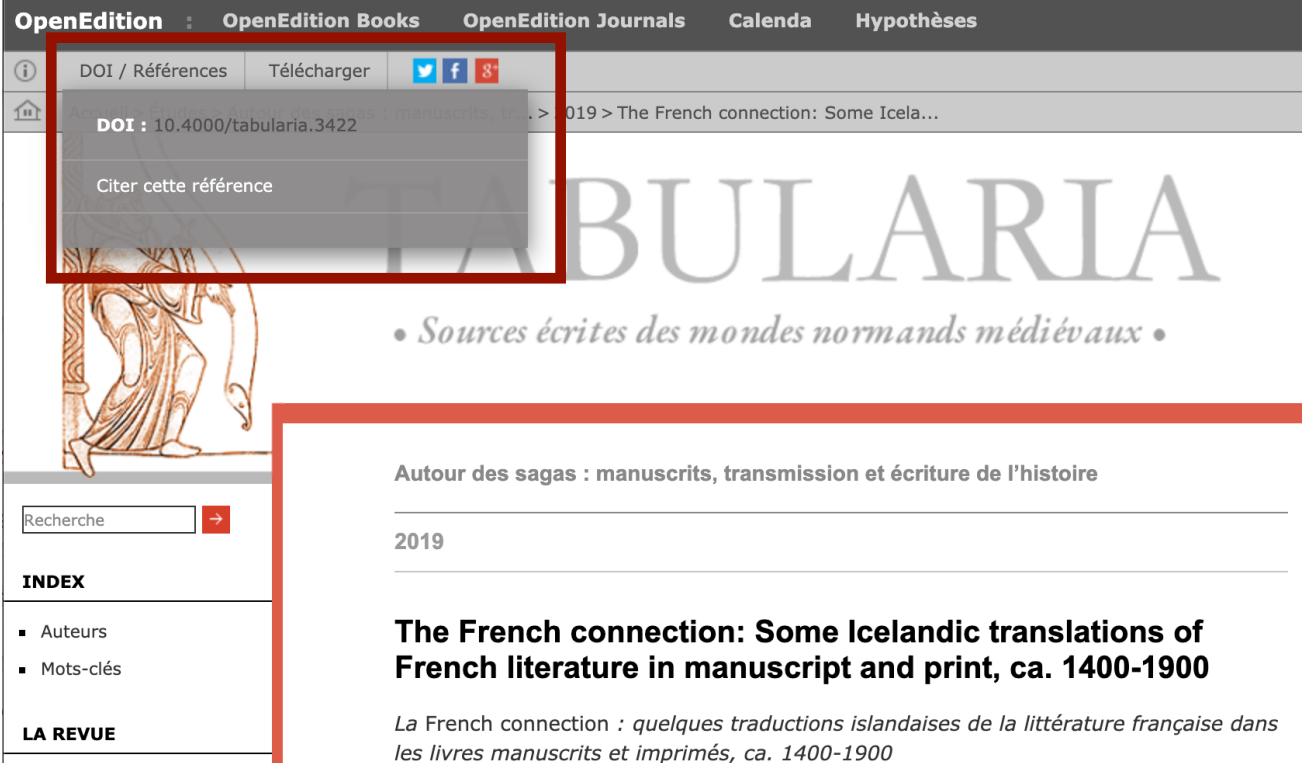

La French connection : alcune traduzioni islandesi della letteratura francese in manoscritti e libri a stampa, ca. 1400-1900

#### **Matthew James Driscoll**

**Introduction** 

Compte et IdHal

Types de dépôts

Formulaire de dépôt

Récupération automatique

Types bibliographiques

Métadonnées descriptives

**Auteurs** 

Après le dépôt

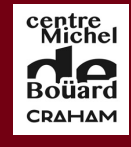

Wi{∆≣N

NORMANDIE

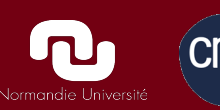

# Dépôt de fichier

Signaler correctement l'origine des fichiers : – Fichier auteur (preprint ou postprint) – Fichiers éditeurs : préciser les autorisations

#### **Transférez les fichiers**

Saisir l'adresse URL du fichier à récupérer

**C** Récupérer

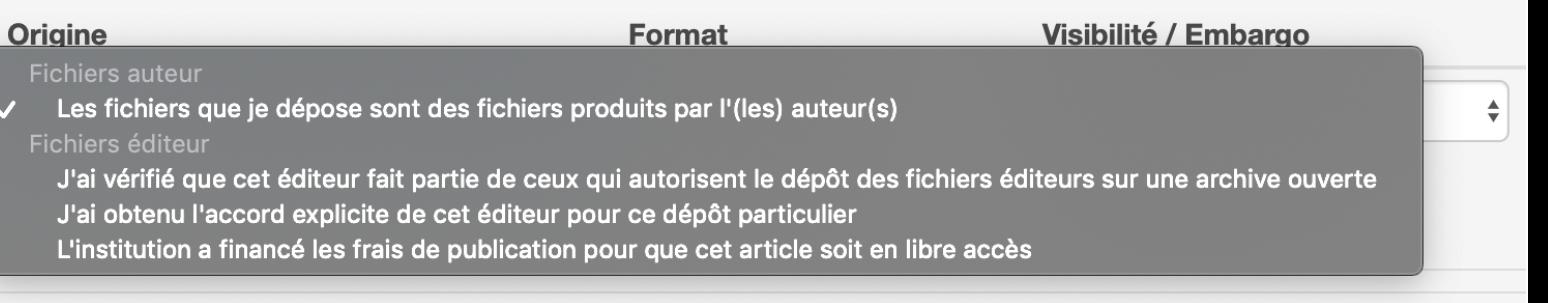

**Supprimer tous les** 

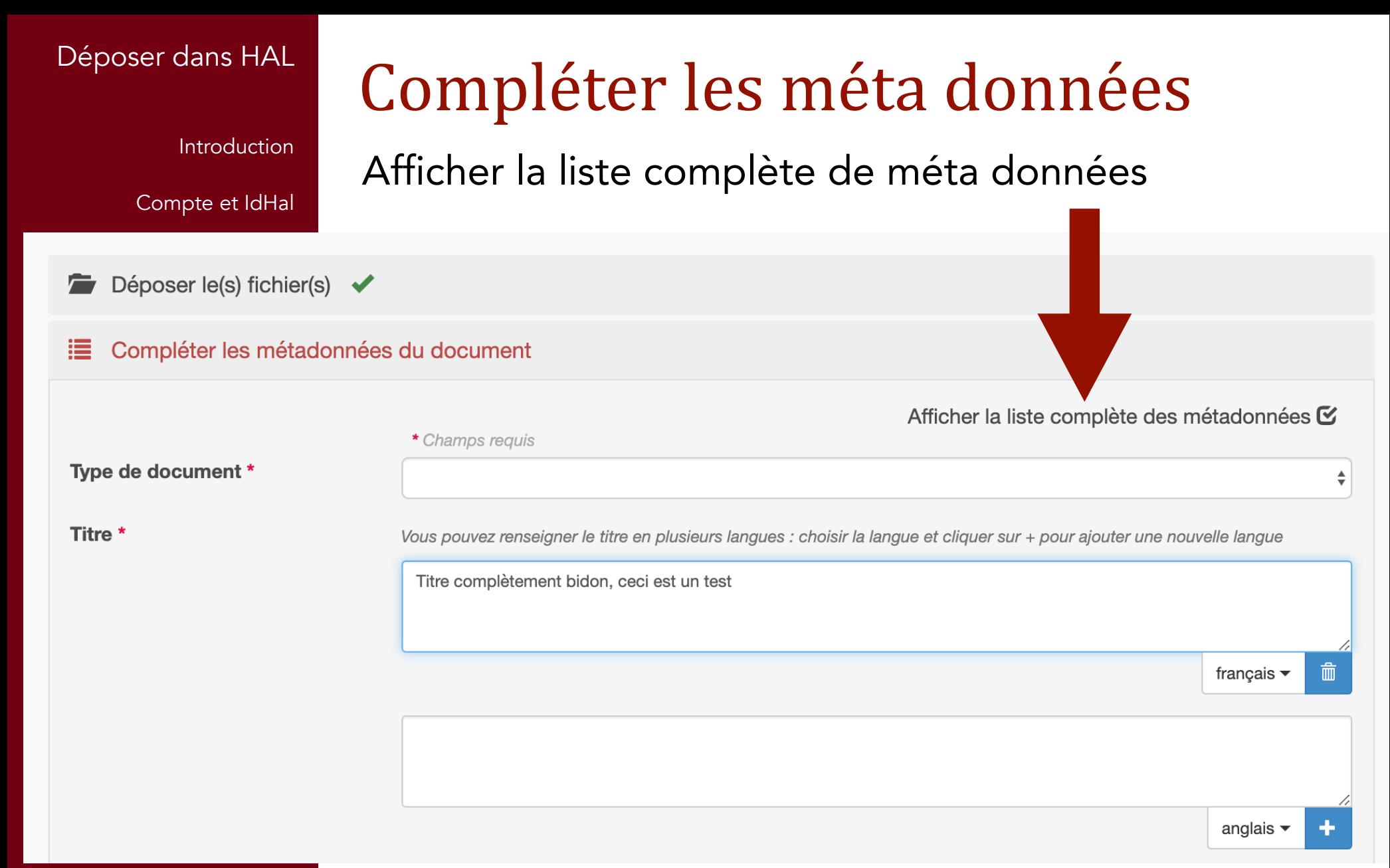

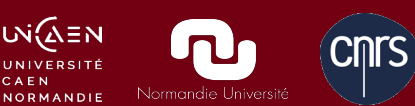

**Introduction** 

Compte et IdHal

Types de dépôts

Formulaire de dépôt

Récupération automatique

Types bibliographiques

Métadonnées descriptives

**Auteurs** 

Après le dépôt

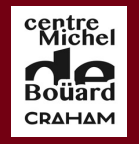

CAEN

**WAEN NORMANDIE** 

# Quel type de document choisir ?

#### :≡ Compléter les métadonnées du document

\* Champs requis

Type de document \*

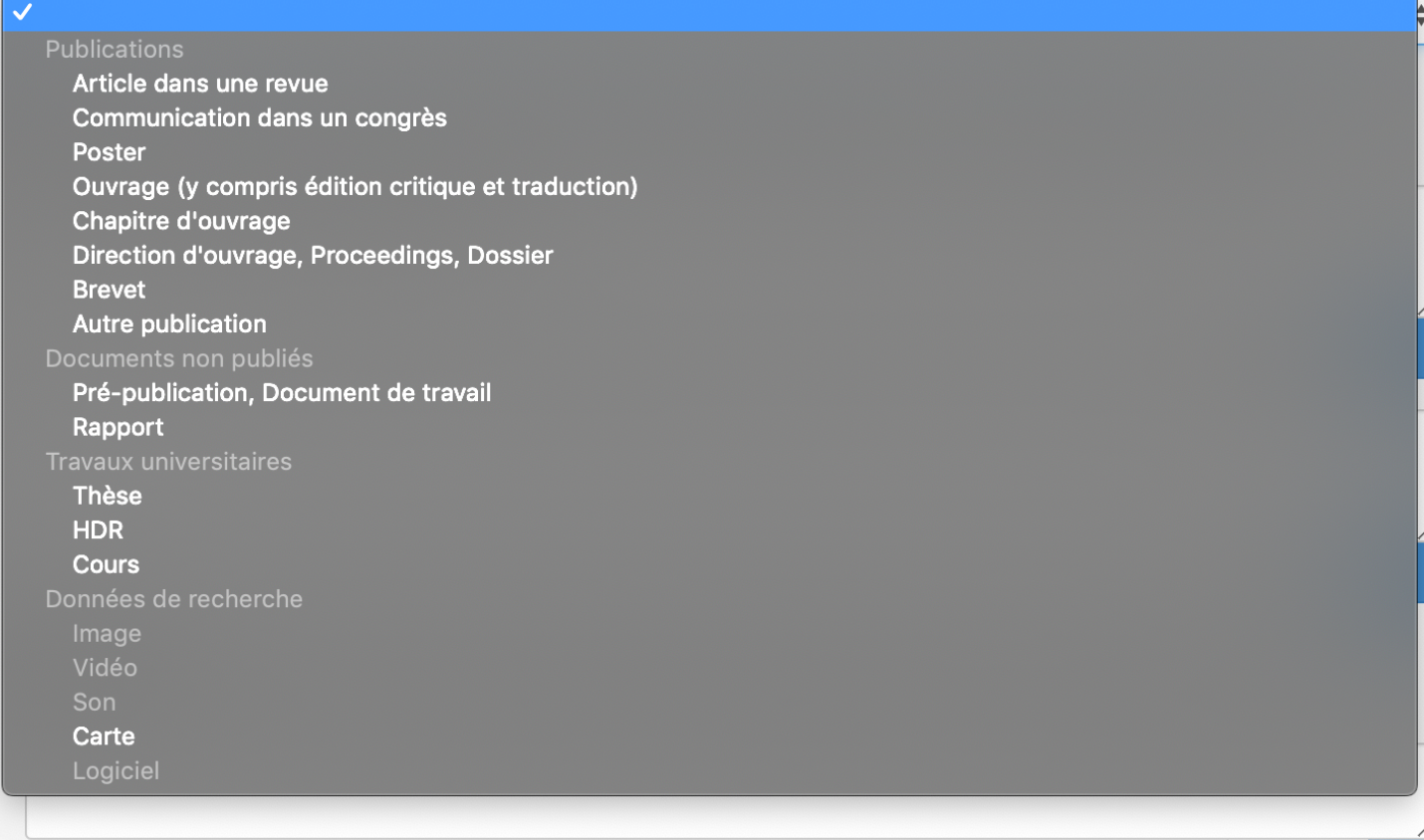

Afficher la liste complète des métadonnées  $\mathbf C$ 

Introduction

Compte et IdHal

Types de dépôts

Formulaire de dépôt

Récupération automatique

Types bibliographiques

Métadonnées descriptives

**Auteurs** 

Après le dépôt

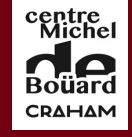

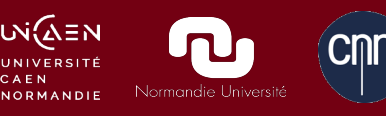

# Quel type de document choisir?

Les plus fréquents au CRAHAM :

- article dans une revue
- chapitre d'ouvrage
- ouvrage
- rapport (en archéologie)
- direction d'ouvrage
- autre publication
- communication dans un colloque

Introduction

Compte et IdHal

Types de dépôts

Formulaire de dépôt

Récupération automatique

Types bibliographiques

Métadonnées descriptives

**Auteurs** 

Après le dépôt

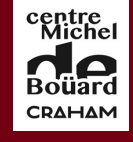

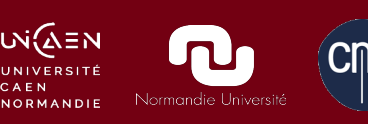

## Cas particulier : « Autre publication »

Apparition d'un sous-menu « Type de publication »

- Article de blog
- Compte rendu, note de lecture (recension)
- Notice d'encyclopédie
- traduction

Ne pas mettre en « Autre publication » les articles de vulgarisation !!! (il existe un champ case à cocher « vulgarisation » pour les autres types bibliographiques)

Introduction

Compte et IdHal

Types de dépôts

Formulaire de dépôt

Récupération automatique

Types bibliographiques

Métadonnées descriptives

Auteurs

Après le dépôt

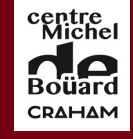

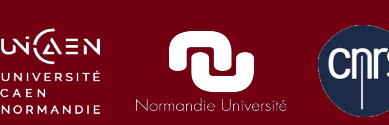

# Cas particulier :

## « Communication dans un colloque »

Fait référence à des articles très courts en sciences exactes (livrets de résumés longs).

En SHS, utiliser « Chapitre d'ouvrage » quand la communication est publiée dans un livre d'actes (ou « Article de revue » si publication dans périodique). Les champs sont plus complets ici et plus appropriés aux actes de colloque en SHS. Penser à ajouter dans le titre du livre « Actes du colloque de… »

>> Type bibliographique à n'utiliser que pour les communications non publiées.

Introduction

Compte et IdHal

Types de dépôts

Formulaire de dépôt

Récupération automatique

Types bibliographiques

Métadonnées descriptives

Auteurs

Après le dépôt

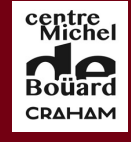

# Conseils généraux pour la saisie

Ne pas mettre de guillemets entourant les titres

Ne pas saisir en majuscules, notamment les noms d'auteurs

Ne pas mettre p. ni pp. dans le champ pagination.

Être le plus complet possible, remplir les champs de façon détaillée (numéro de revues, pagination, collection, etc.)

**Introduction** 

Compte et IdHal

Types de dépôts

Formulaire de dépôt

Récupération automatique

Types bibliographiques

Métadonnées descriptives

**Auteurs** 

Après le dépôt

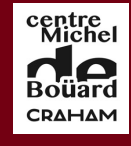

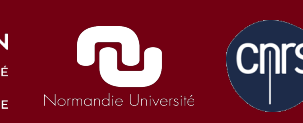

## Titre, résumé et mots clés

Titre, résumés et mots clés :

Les remplir obligatoirement, si possible en deux langues

Le résumé n'est pas obligatoire, mais il est TRÈS FORTEMENT CONSEILLÉ !

Recopier les résumés présents dans l'article (ou copier coller depuis site web de la revue) Le cas échéant, en rédiger un.

**Introduction** 

Compte et IdHal

Types de dépôts

Formulaire de dépôt

Récupération automatique

Types bibliographiques

Métadonnées descriptives

**Auteurs** 

Après le dépôt

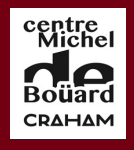

υνί∕ΔΞΝ **NORMANDIE** 

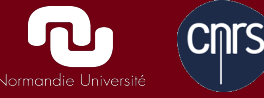

## Titre, résumé et mots clés : langues

Bien faire correspondre à la langue (titre, résumé, mots clés) !

Résumé

Vous pouvez renseigner le résumé en plusieurs langues : choisir la langue et cliquer sur + pour ajouter une nouvelle langue

Mots-clés

Vous pouvez renseigner plusieurs mots-clés en plusieurs langues : choisir la langue et cliquer sur + pour ajouter langue sélectionnée. Les caractères "," (virgule) et ";" (point-virgule) peuvent être utilisés pour séparer une liste c

italien

anglais  $\blacktriangleright$ 

anglais

français

allemand

÷

espagnol

**Identifiants** 

**Introduction** 

Compte et IdHal

Types de dépôts

Formulaire de dépôt

Récupération automatique

Types bibliographiques

Métadonnées descriptives

**Auteurs** 

Après le dépôt

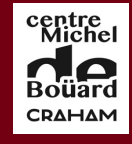

υνί∕ΔΞΝ

## Métadonnées : quelques conseils

Revues : volume et numéro

volume : correspondant au numéro annuel

numéros : fascicule (revue à 2 ou 3 fascicules par an) ou numéro de magazine

Exemple de revue : *Le Moyen Âge*, 123/2 (2017) 123 : volume ; 2 : fascicule

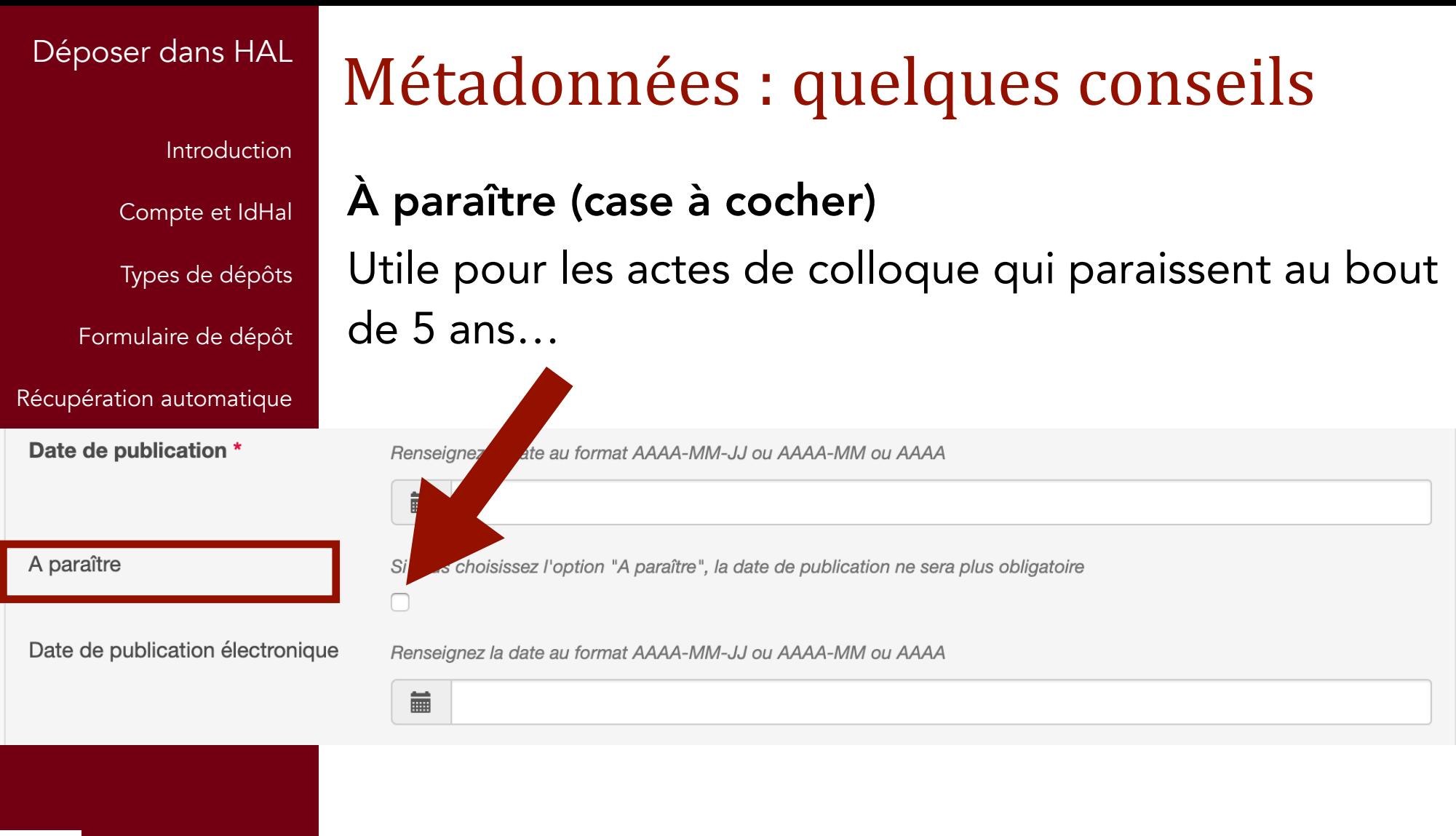

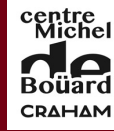

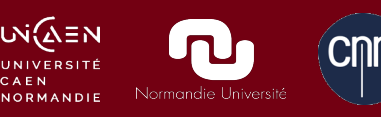

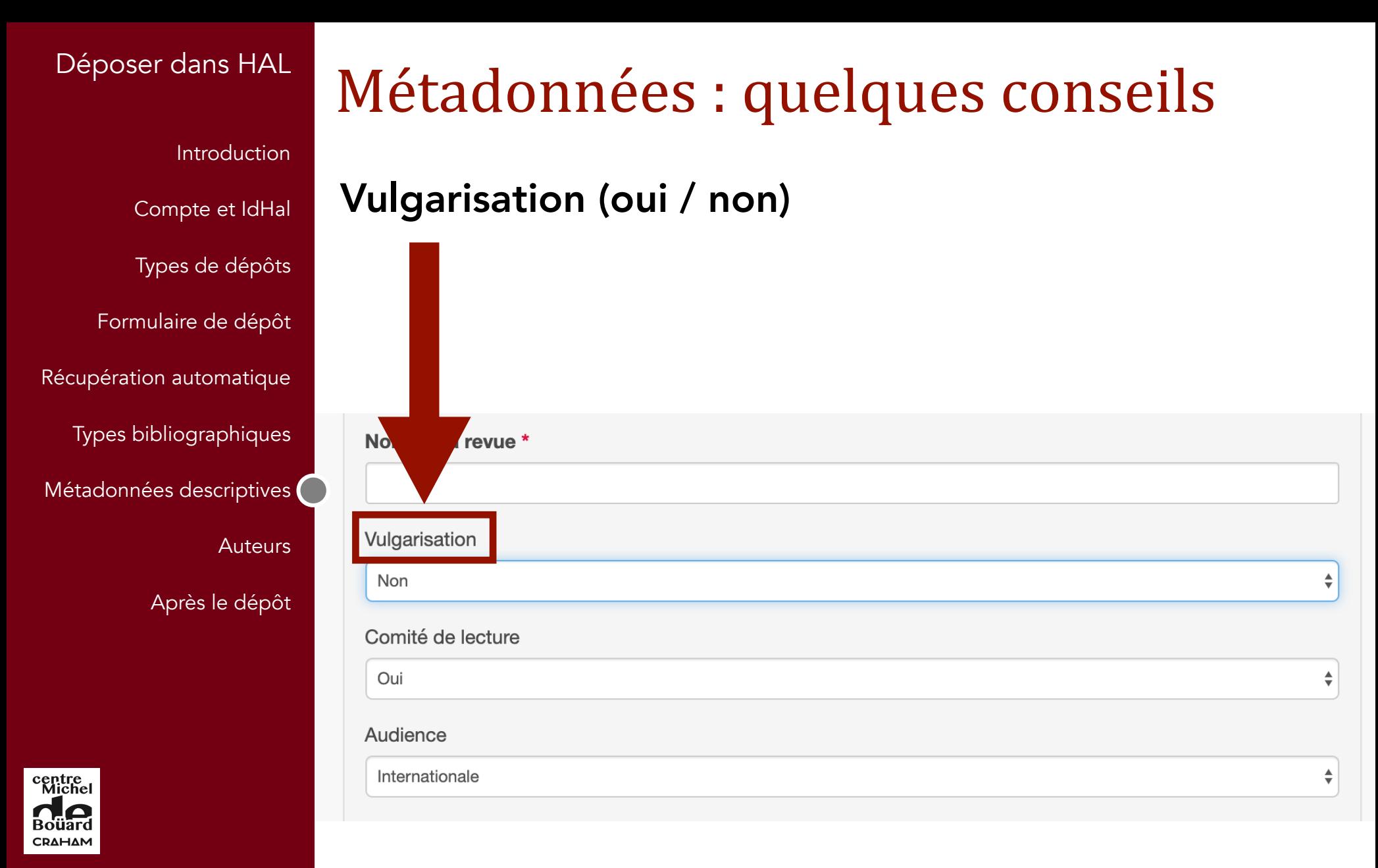

**W**(AEN CMTS CAEN

**NORMANDIE** 

**Introduction** 

Compte et IdHal

Types de dépôts

Formulaire de dépôt

Récupération automatique

Types bibliographiques

Métadonnées descriptives

**Auteurs** 

Après le dépôt

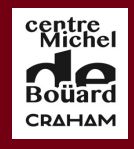

υνί∕ΔΞΝ

**NORMANDIE** 

# Métadonnées : quelques conseils

Éditeurs scientifiques d'ouvrages collectifs Possibilité de faire une ligne par éditeur (signe +) saisir ainsi : Nom, Prénom

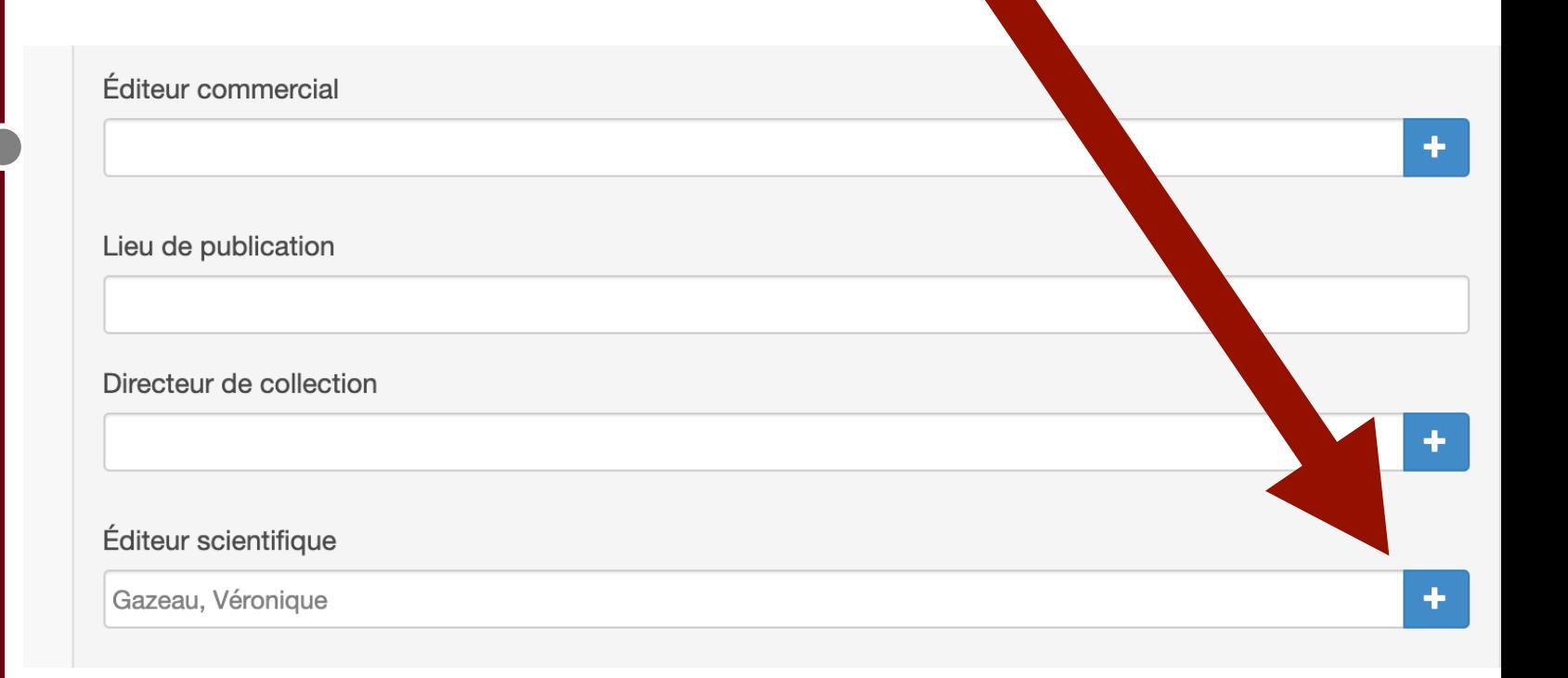

**Introduction** 

Compte et IdHal

Types de dépôts

Formulaire de dépôt

Récupération automatique

Types bibliographiques

Métadonnées descriptives

**Auteurs** 

## Métadonnées : quelques conseils

### Collection et titre de volumes

Champ « Titre du volume », qui peut servir :

- Collections d'ouvrage
- Titre de volume (exemple : numéro thématique de revue, ou nom de dossier de revue)

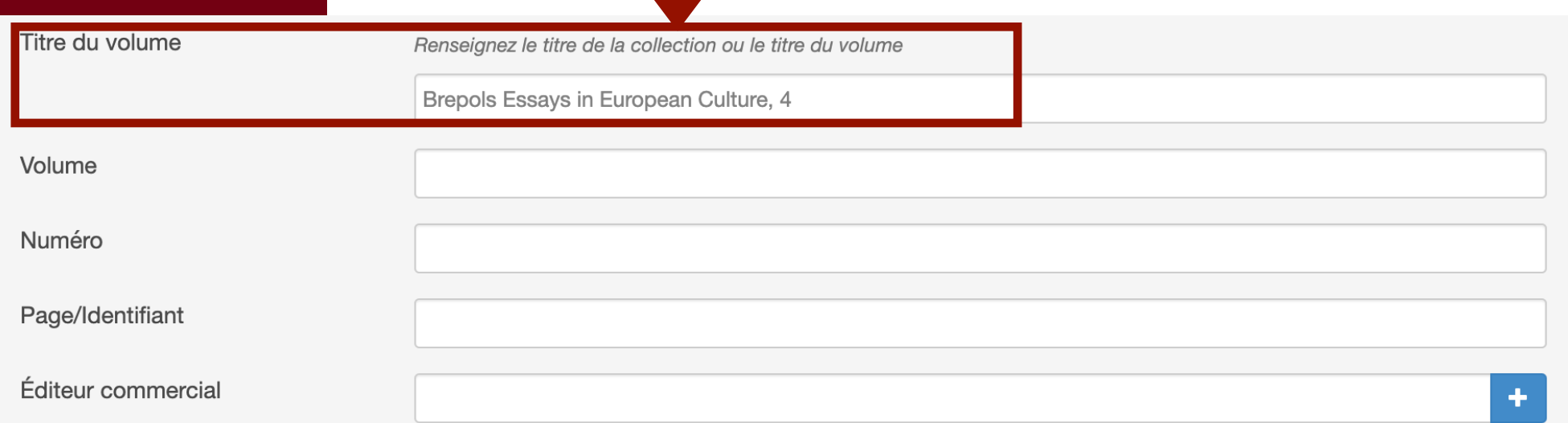

**Introduction** 

Compte et IdHal

Types de dépôts

Formulaire de dépôt

Récupération automatique

## Métadonnées : quelques conseils

### URL : adresses web

Privilégier le DOI et lui seul quand il existe (inutile d'ajouter un autre adresse)

Mettre URL dans le champ « URL éditeur »

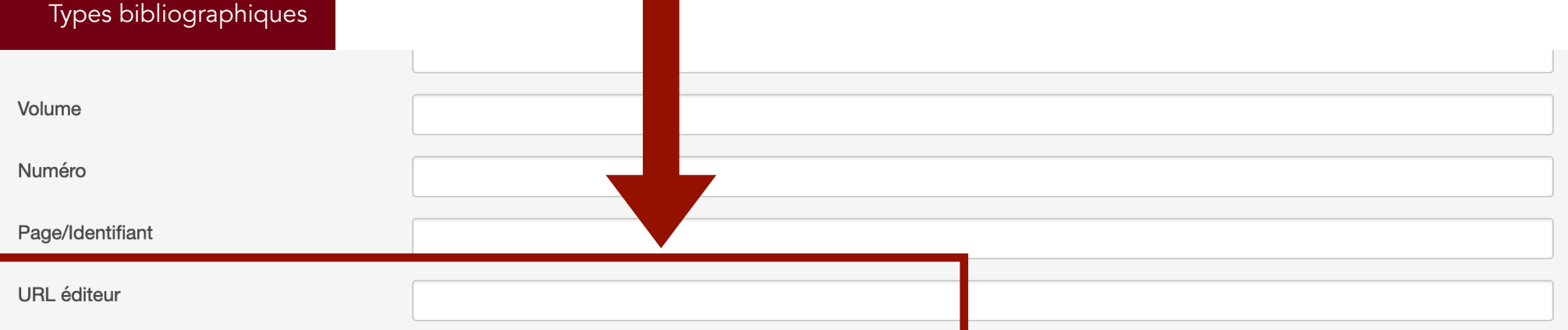

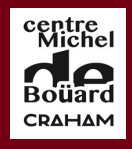

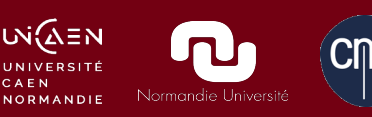

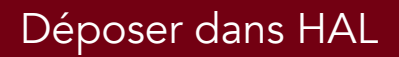

**Introduction** 

Compte et IdHal

Types de dépôts

Formulaire de dépôt

Récupération automatique

Types bibliographiques

Métadonnées descriptives

**Auteurs** 

Après le dépôt

#### Date de publication \*

Renseignez la date au format AAAA-MM-JJ o

藟 2015

Page/Identifiant

## Métadonnées : quelques conseils

### URL : adresses web

AAA-MM ou AAAA

Cas particulier de « Autre publication » : pas de champs URL éditeur !

Mettre l'URL dans « Page/identifiant » pour les billets de blog

**Introduction** 

Compte et IdHal

Types de dépôts

Formulaire de dépôt

Récupération automatique

Eineneement

Types bibliographiques

## Métadonnées : quelques conseils

Financements ANR ou européens (obligation de déposer en Open access la production d'articles dans les deux cas)

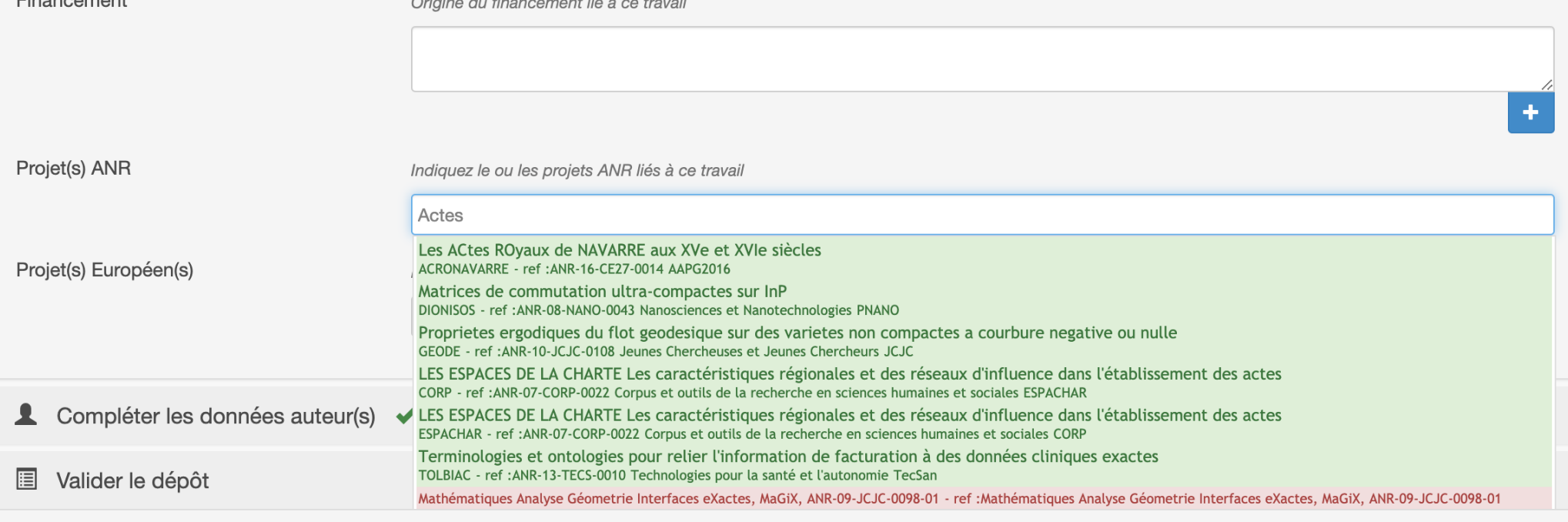

Introduction

Compte et IdHal

Types de dépôts

Formulaire de dépôt

Domaine scientifique

## Champ obligatoire Possibilité de mettre plusieurs domaines Pré-réglé avec le domaine choisi dans votre profil

Domaine \*

Le domaine que vous mettrez en premier, sera considéré comme la discipline principale de l'article. L'ordre des domaines peut être changé par glissé/déposé.

**← Histoire** m

Filtrer par nom

 $\bullet$ 

Sciences de l'Homme et Société

Anthropologie biologique

Anthropologie sociale et ethnologie

Archéologie et Préhistoire

Architecture, aménagement de l'espace

Art et histoire de l'art

Etudes classiques

Démographie

Droit

Economies et finances

Education

Etudes de l'environnement

Réduire la liste des domaines

Domaines interdisciplinarité

L'ordre des domaines peut être changé par glissé/déposé.

Afficher : Interdisciplinarité HAL

Introduction

Compte et IdHal

Types de dépôts

Formulaire de dépôt

Récupération automatique

Types bibliographiques

Métadonnées descriptives

Auteurs<sup>(</sup>

Après le dépôt

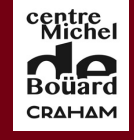

υνί∕ΔΞΝ

## Auteur et co-auteurs

Finaliser le dépôt : auteur(s)

Ajouter une affiliation (toujours choisir celle qui apparaît en vert) [plusieurs affiliations possibles] Toujours choisir l'affiliation par rapport à la date de production ou publication de l'article (ne pas rattacher toute sa production à votre dernier laboratoire en date !)

Cas particulier : déposer un article que vous avez produit dans un de vos anciens laboratoires : choisir alors l'unité correspondante

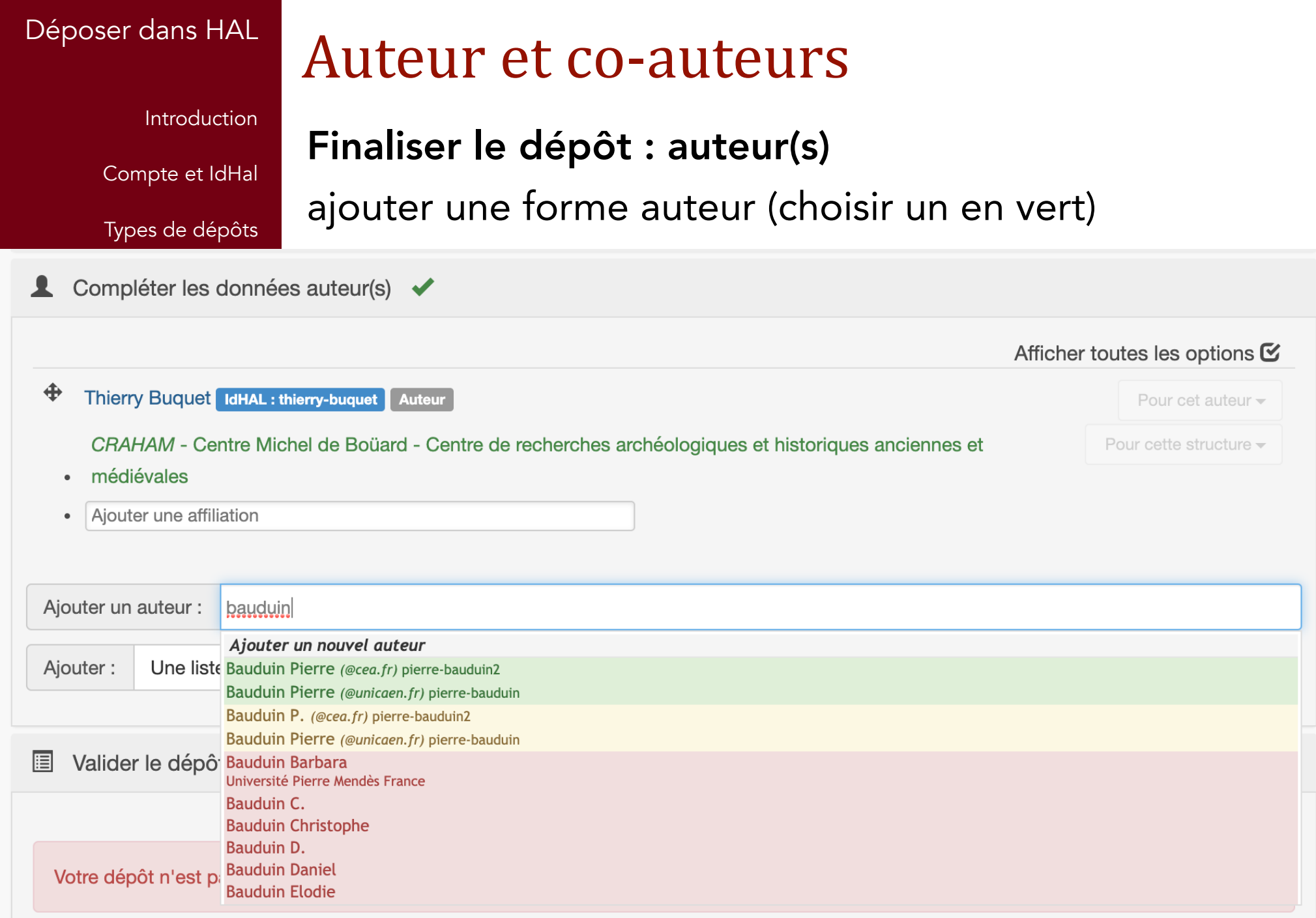

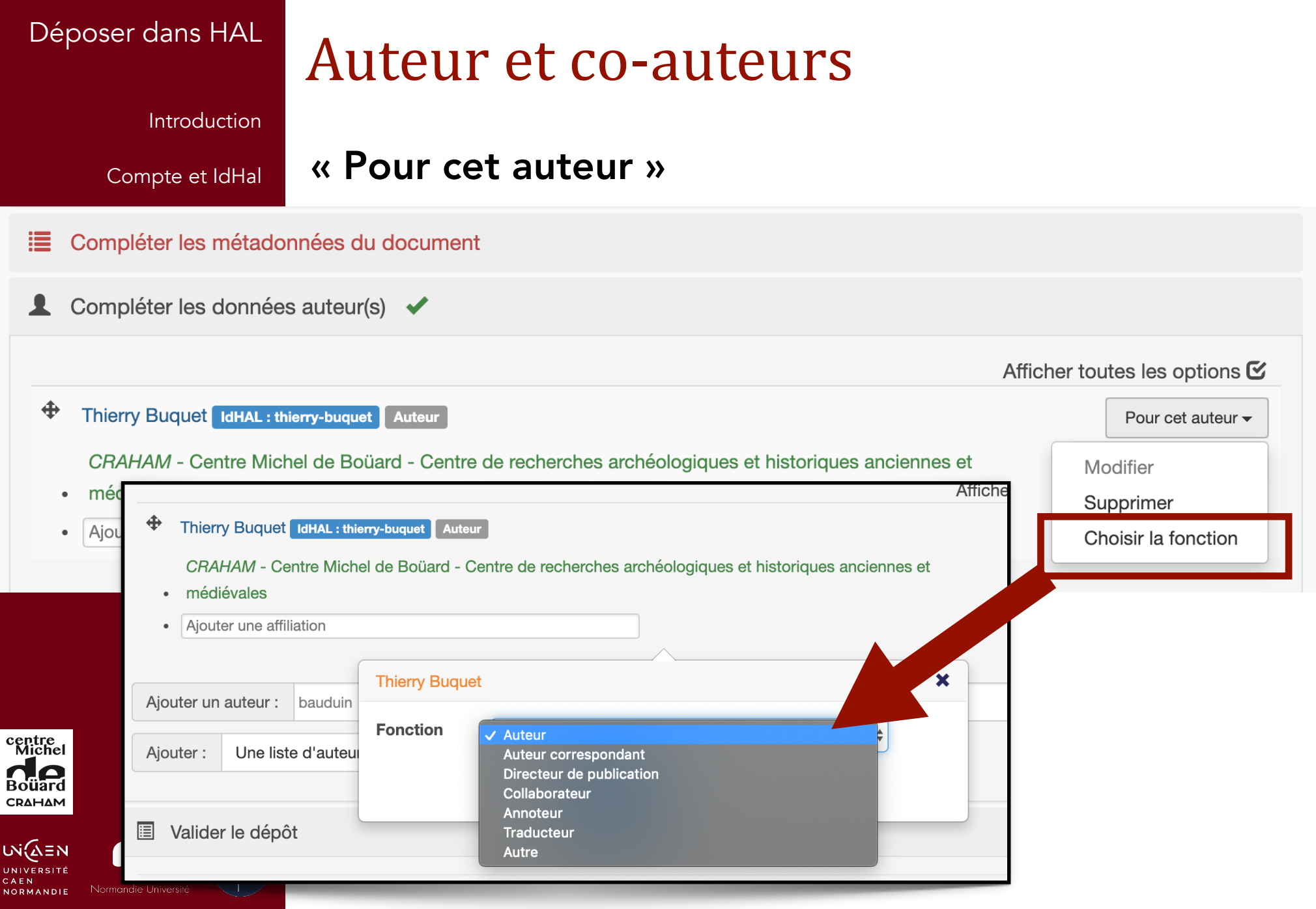

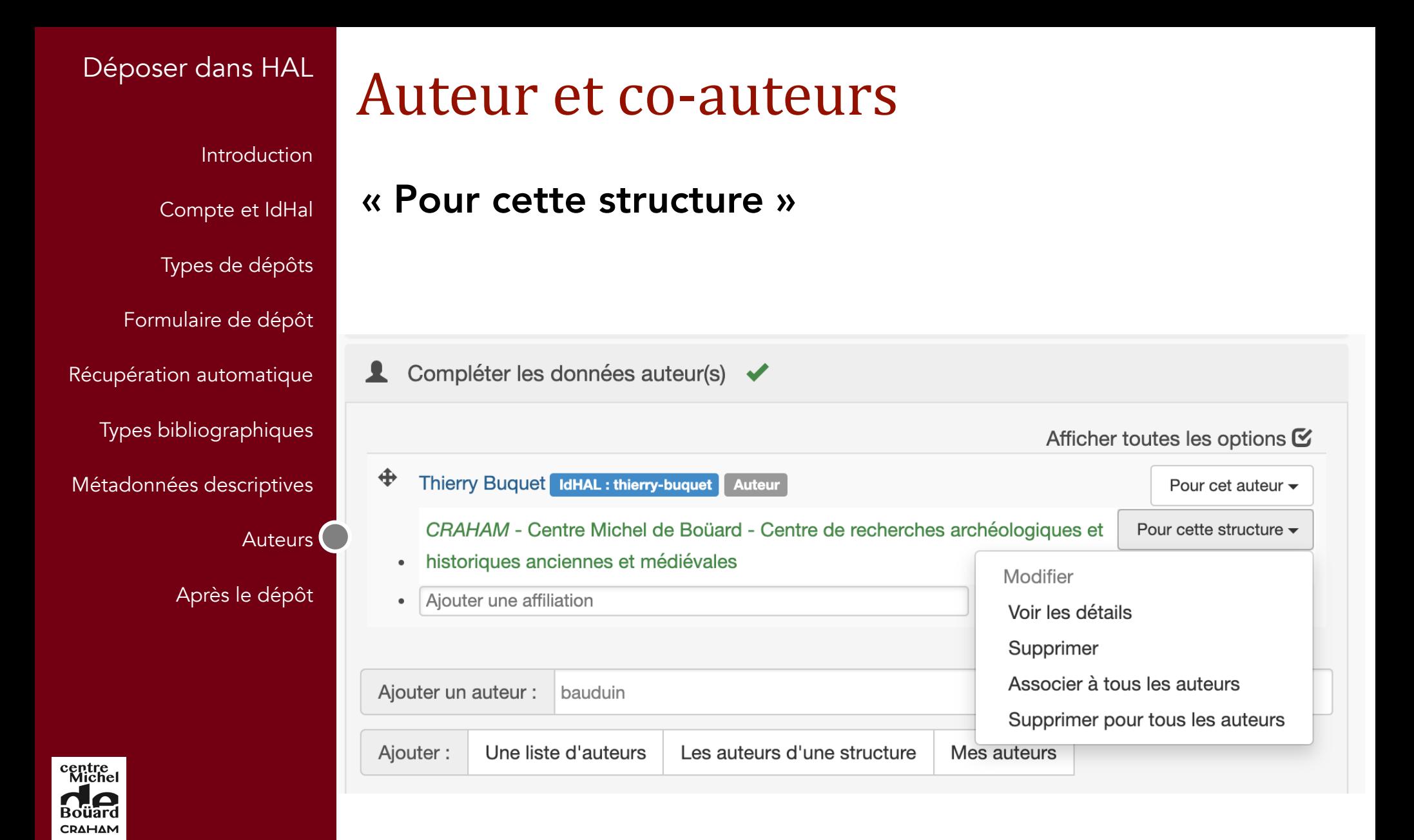

เพ๋ณ์ิ≡พ

NORMANDIE

**Introduction** 

Compte et IdHal

Types de dépôts

Formulaire de dépôt

Récupération automatique

Types bibliographiques

Métadonnées descriptives

Auteurs<sup>(</sup>

Après le dépôt

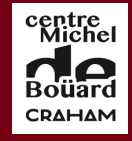

CAEN

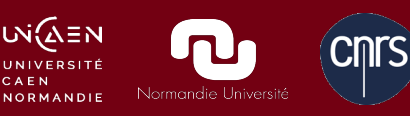

# Valider le dépôt

Accepter les conditions, puis valider sur la bouton « Déposer »

Introduction

Compte et IdHal

Types de dépôts

Formulaire de dépôt

Récupération automatique

Types bibliographiques

Métadonnées descriptives

**Auteurs** 

Après le dépôt

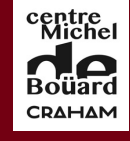

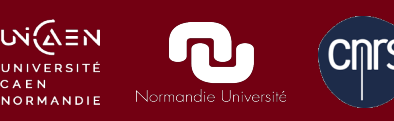

# Après le dépôt

Le travail n'est pas (tout à fait) terminé !

### Attendre la validation de votre dépôt

Liste des dépôts en attente dans Mon espace (il peut s'y afficher la réponse du valider en cas de problème)

Rappel : pour une notice seule validation automatique, la référence est immédiatement en ligne.

Introduction

Compte et IdHal

Types de dépôts

Formulaire de dépôt

Récupération automatique

Types bibliographiques

Métadonnées descriptives

**Auteurs** 

Après le dépôt

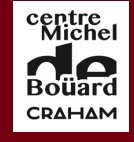

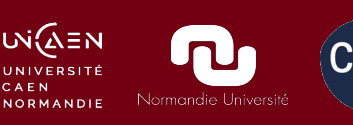

# Après le dépôt

Le travail n'est pas (tout à fait) terminé !

Signaler votre dépôt :

– sur les réseaux sociaux (Twitter, Facebook, etc.) – sur vos pages web

### et même : sur Academia !

Y déposer une référence seule avec un lien vers la notice Hal

et, le cas échéant,

déposer les premières pages du PDF

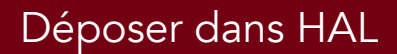

**Introduction** 

Compte et IdHal

Types de dépôts

Formulaire de dépôt

Récupération automatique

## Hal et Academia

Signaler au début du résumé le lien vers Hal Le champs URL d'Academia est parfois bien caché…

"Bieste à chief d'oliphant": L'anaby la dans la Chevalerie Judas Maccabée (Paris, BnF, Fr. 15104) Aspirée du Liber de natura rerum de Thomas de Cantimpré

Reinardus, 2018

#### **Thierry Buquet**

OA (post-print) available at: https://halshs.archives-ouvertes.fr/halshs-02106597

La Chevalerie de Judas Macchabée et de ses nobles frères, roman en vers daté de 1285, utilise à plusieurs reprises les animaux comme motifs narratifs symboliques. Certains animaux (dont l'anabulla un des noms de la girafe au XIIIe siècle) sont empruntés au Liber de natura rerum (LDNR) de Thomas de Cantimpré. L'analyse du texte de la Chevalerie et l'illustration de son unique té...

#### Show more  $\rightarrow$

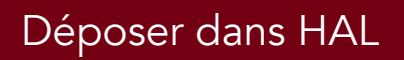

I

WQ≡ UNIVERS<br>CAEN **NORMAN** 

## Hal et Academia

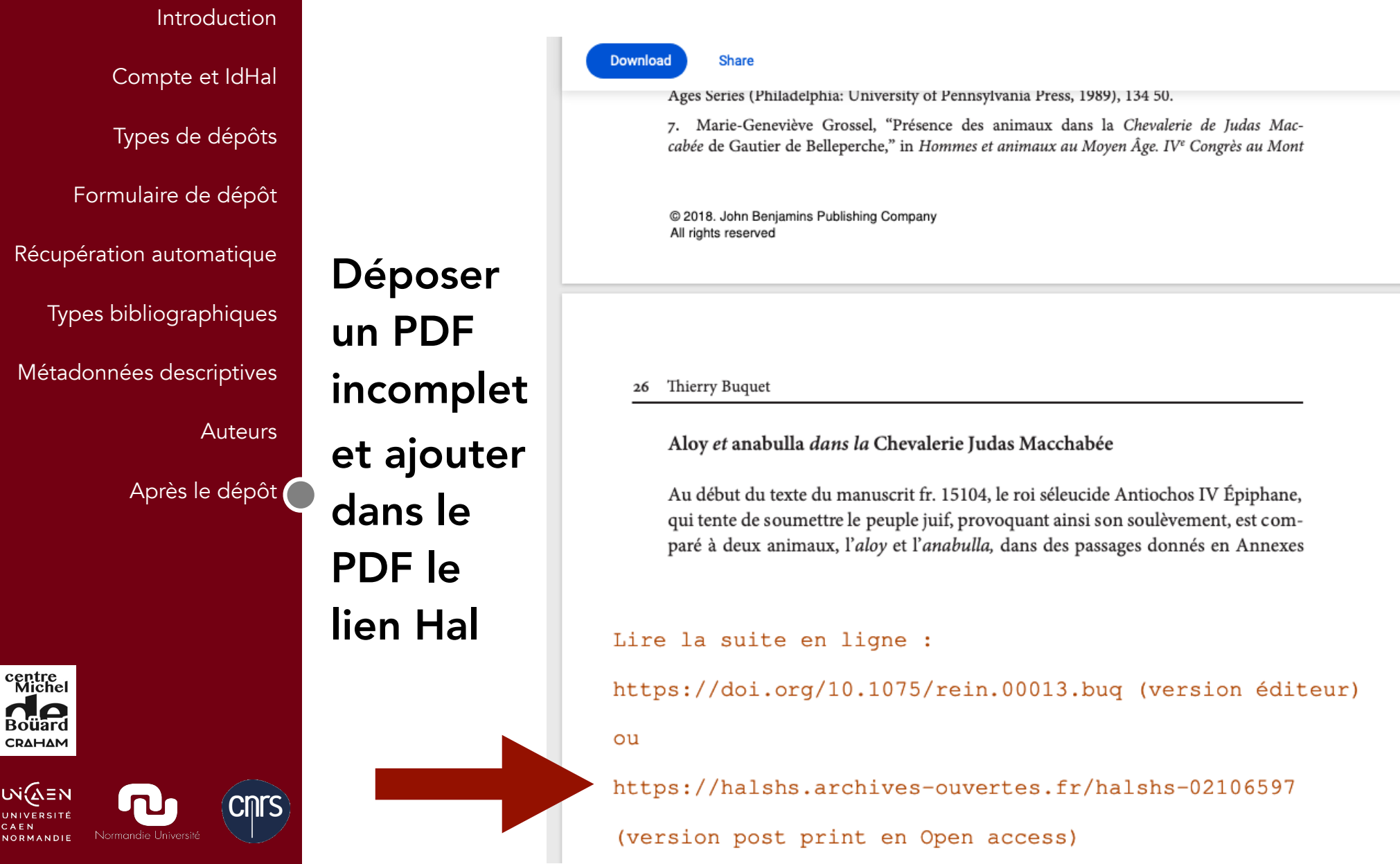

Introduction

Compte et IdHal

Types de dépôts

Formulaire de dépôt

Récupération automatique

Types bibliographiques

Métadonnées descriptives

**Auteurs** 

Après le dépôt

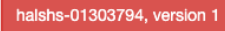

#### De la pestilence à la fragrance. L'origine de l'ambre gris selon les auteurs arabes

Thierry Buquet 1, 2 Détails

CRAHAM - Centre Michel de Boüard - Centre de recherches archéologiques et historiques anciennes et médiévales 2 IFPO - Institut Français du Proche-Orient

Résumé : L'origine de l'ambre gris, une sécrétion intestinale pathologique du cachalot utilisée en parfumerie et dans la pharmacopée médiévale, a longtemps été débattue par les auteurs arabes. L'article expose les différentes hypothèses relatives à cette origine, ainsi que leur transmission pendant la période médiévale. Ces traditions donnent un exemple frappant des rapports entre bonnes et mauvaises odeurs, en relation avec la couleur de l'ambre, noir, gris ou blanc, et son origine animale (excrément de baleine ou de poisson), minérale ou végétale. Mots-clés : ambre, ambre gris, baleine, cachalot, odeurs, histoire de la zoologie Abstract: The origin of ambergris, an intestinal pathologic secretion of the sperm-whale, used in perfumes and medieval pharmacology, had been long debated among Arab scholars. The paper exposes the various hypotheses related to this origin, and its textual transmission during medieval times. These traditions show a good example of complex relations between good and bad odors, connected to the different colors of ambergris (black, grey, white) and to its animal (whale or fish-dung), mineral or vegetal origin.

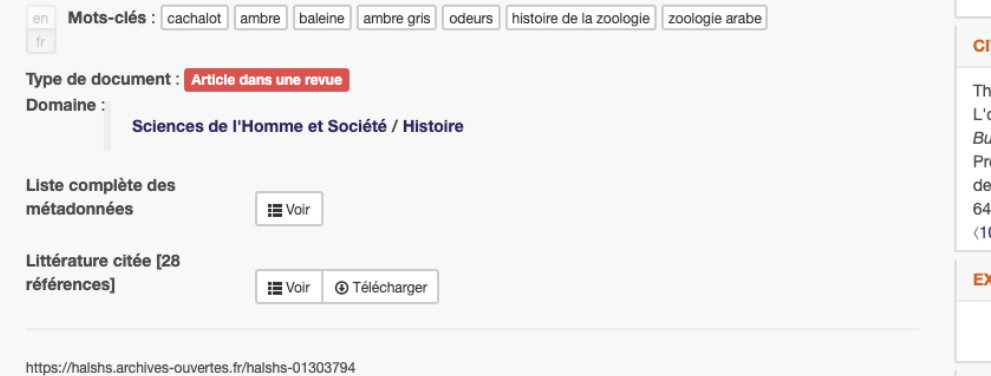

Contributeur : Thierry Buquet <thierry.buquet@unicaen.fr> Soumis le : mardi 19 avril 2016 - 14:55:49 Dernière modification le : jeudi 7 février 2019 - 14:39:14 Document(s) archivé(s) le : mercredi 20 juillet 2016 - 10:40:41

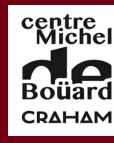

∪ง่Ω์≘พ UNIVERSITE CAEN **NORMANDI** 

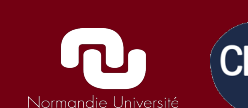

## Statistiques de consultation Sur une fiche d'article

#### **FICHIERS**

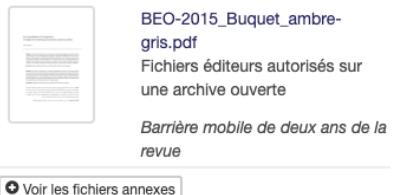

#### **IDENTIFIANTS**

- HAL Id: halshs-01303794, version 1
- Mot de passe : p5sa3y
- · DOI: 10.4000/beo.4692

#### **COLLECTIONS**

IFPO | CONFREMO | COMUE-NORMANDIE | **UNICAEN | CRAHAM** 

#### **TATION**

ierry Buquet. De la pestilence à la fragrance. origine de l'ambre gris selon les auteurs arabes. ulletin d'Etudes Orientales, Institut Français du oche-Orient (IFPO), 2015, Histoire et anthropologie es odeurs en terre d'Islam à l'époque médiévale. 4, pp.113-133. <http://beo.revues.org>. 0.4000/beo.4692). < halshs-01303794>

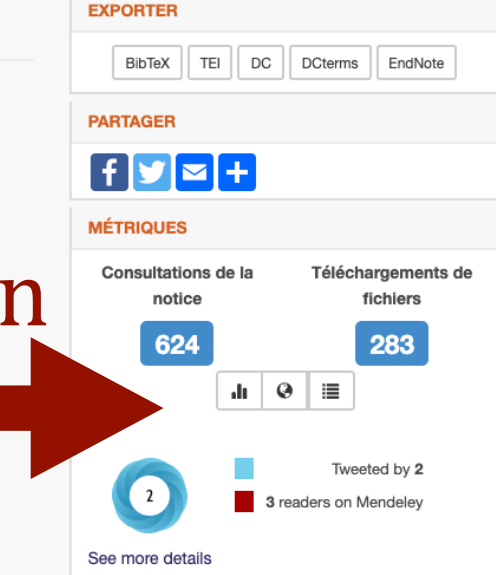

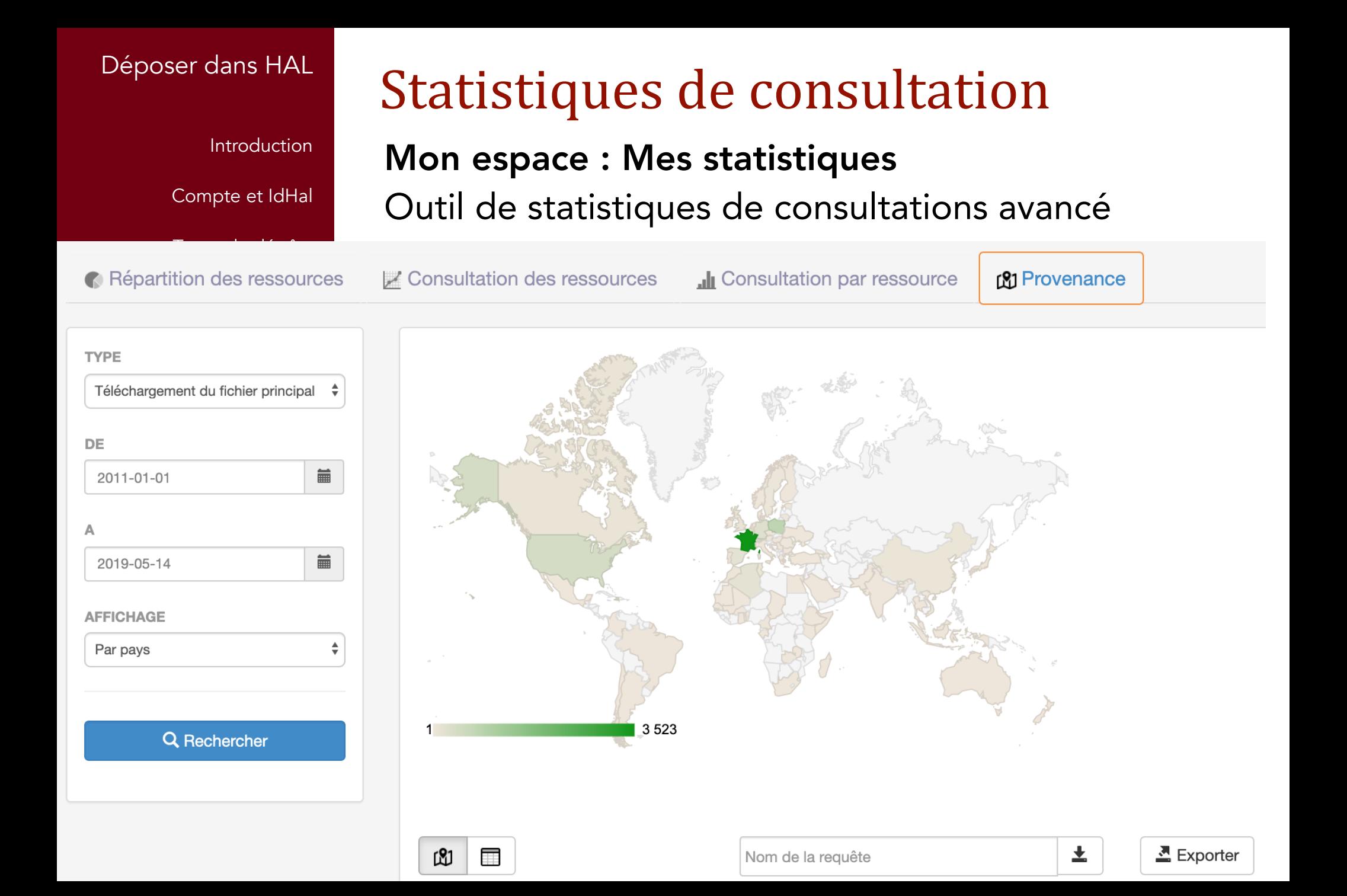

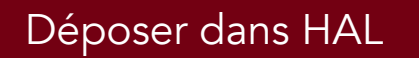

## Statistiques de consultation

Introduction

#### Statistiques des ressources sélectionnées

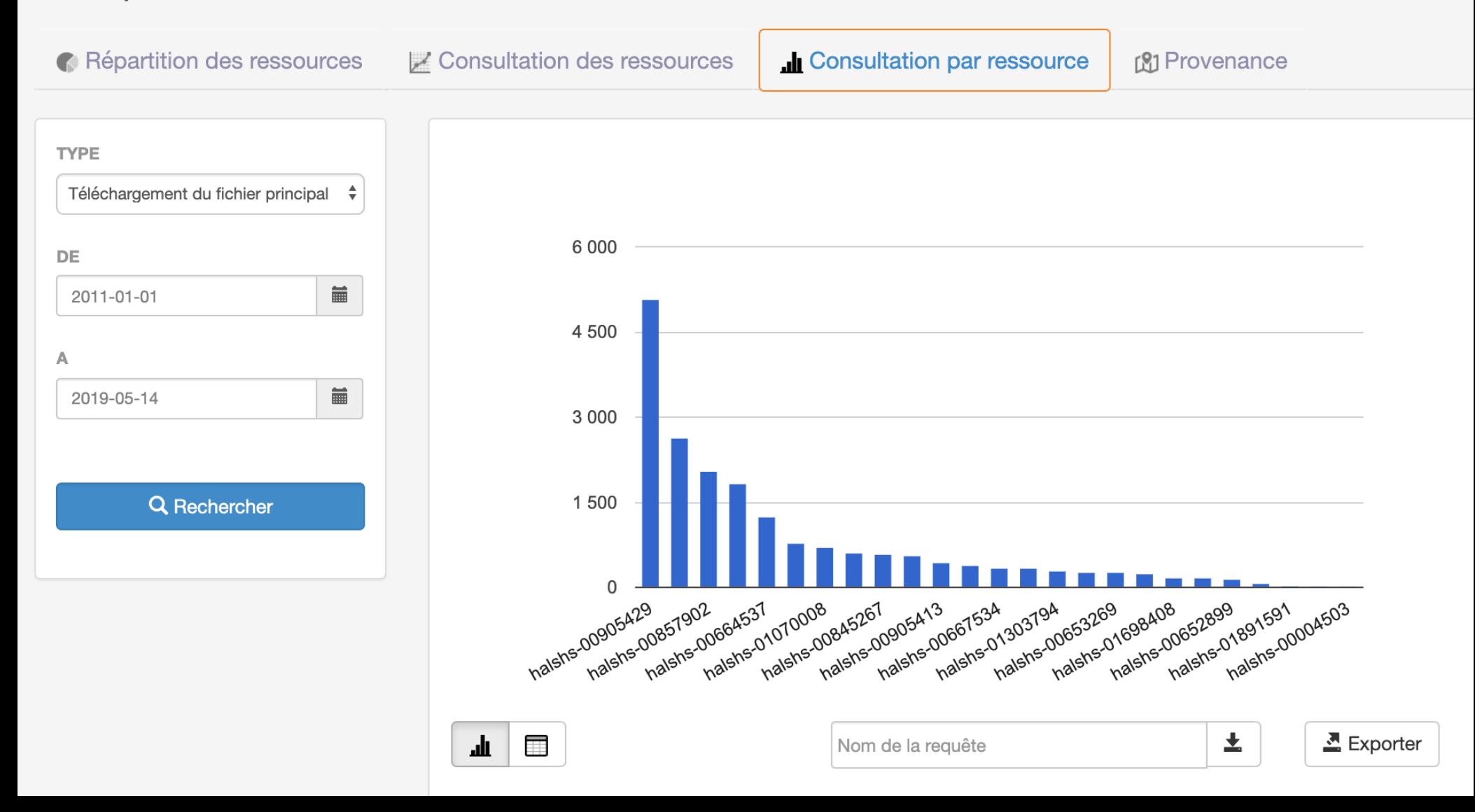

Introduction

Compte et IdHal

Types de dépôts

Formulaire de dépôt

Récupération automatique

Types bibliographiques

Métadonnées descriptives

**Auteurs** 

Après le dépôt

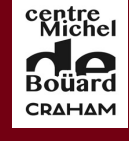

υνί∕ΔΞΝ

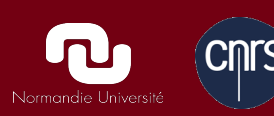

# Affichage automatique sur page web

Sur le futur nouveau site web du CRAHAM, récupération automatique de vos références déposées dans Hal pour affichage sur vos pages personnelles.

Voir page de test sur page sur le site actuel :

<http://www.unicaen.fr/crahm/spip.php?article927>

### <http://www.unicaen.fr/crahm/spip.php?article927>

Introduction

Compte et IdHal

Types de dépôts

Formulaire de dépôt

Récupération automatique

Types bibliographiques

Métadonnées descriptives

**Auteurs** 

Après le dépôt

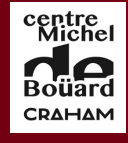

υνί∕ΔΞΝ

**INIVERSITE** CAEN **NORMANDIE** 

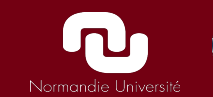

# Affichage automatique sur page web

### 2019

#### **Article dans une revue**

Thierry Buquet. "Bieste à chief d'oliphant": L'anabulla dans la Chevalerie Judas Maccabée (Paris, BnF, Fr. 15104) inspirée du Liber de natura rerum de Thomas de Cantimpré. *Reinardus*, John Benjamins Publishing, 2019, 30, pp.24-46. <https://www.jbe-platform.com/content/journals/10.1075/rein.00013.bug>.  $(10.1075$ /rein.00013.bug $\rangle$ .  $\langle$ halshs-02106597 $\rangle$ halshs-02106597 Article dans une revue Bib  $\mathbf{v}$ 

#### **Communication dans un congrès**

Thierry Buquet. L'origine de ambre de baleine selon les auteurs latins, sous influence des sources arabes. Les sources arabes sur les animaux marins et leur transmission dans les textes latins médiévaux, CRAHAM; Brigitte Gauvin; Catherine Jacquemard; Marie-Agnès Lucas-Avenel; Thierry Buquet, Mar 2019, Caen, France. (halshs-02064117) halshs-02064117 Communication dans un congrès Bib

Thierry Buquet. La girafe en majesté. Histoire d'un animal vedette des ménageries. Humain-Animal. Rencontres La Science se livre (2-24 février 2019), CLAVIM -Espace Andrée Chedid, Feb 2019, Issy-les-Moulineaux, France. </hal-02018755> hal-02018755 Communication dans un congrès

Bib

#### **Autre publication**

Thierry Buquet. Un fragment de Rémi d'Auxerre dans la reliure d'un manuscrit du Mont Saint-Michel. 2019. </a> hal-02050507> hal-02050507 Autre publication **Bib**  $\mathbf{r}$ 

2018

#### Article dans une revue

Introduction

Compte et IdHal

Types de dépôts

Formulaire de dépôt

Récupération automatique

Types bibliographiques

Métadonnées descriptives

**Auteurs** 

Après le dépôt

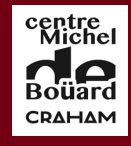

UN(∆∃N

UNIVERSITE

**NORMANDIE** 

CAEN

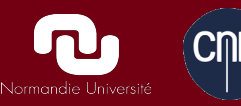

# Site web ARTHEHIS

[http://artehis.u](http://artehis.u-bourgogne.fr/annuaire/122-annuaire.html)[bourgogne.fr/](http://artehis.u-bourgogne.fr/annuaire/122-annuaire.html) [annuaire/122](http://artehis.u-bourgogne.fr/annuaire/122-annuaire.html) [annuaire.html](http://artehis.u-bourgogne.fr/annuaire/122-annuaire.html)

Programmes portés par **ARTEHIS** Programmes en partenariat avec ARTEHIS **DOCTORAT** Thèses en cours Thèses soutenues

IMR 6298

**ARTEHIS** 

Partenariats **LES MEMBRES** 

Corpus

matérielle

montrer

Organisation et organigramme

**AXES DE RECHERCHE** 

Dynamiques de production

Fabrique du paysage

Pouvoirs et sociétés

Ritualiser, croire et le

PROGRAMMES DE

**RECHERCHE** 

REHIS

TERRE<br>HISTOIRE<br>Sociétés

**FORMATION** Master ASA **Master Histoire** Master Histoire de l'art Chantiers de fouille / stages

**SITES ARCHEOLOGIQUES** Campagnes 2018 Campagnes 2017 Campagnes 2016

**Archives** Carte des sites archéologiques

**RESSOURCES** 

**Bibliothèque** Bases de données

Archéométrie

**Fiches pratiques** 

**AGENDA** 

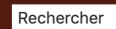

#### ARTEHIS : ARCHÉOLOGIE, TERRE, HISTOIRE, SOCIÉTÉS

**CINTS** 

Annuaire

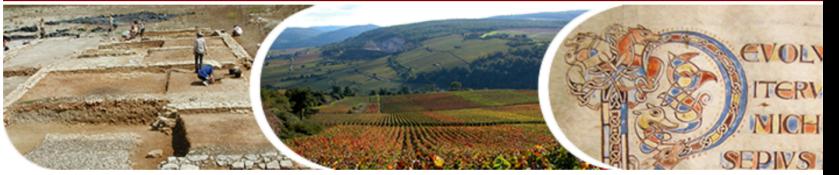

Accueil ▶ LES MEMBRES ▶ ANNUAIRE ▶ Membres titulaires ▶ BULLY Sébastien Suivez-nous:  $f \bigcirc$ 

#### **BULLY Sébastien**

Chargé de recherche CNRS Directeur adjoint de l'UMR 6298 ARTEHIS

Contact: sebastien.bully@club-internet.fr direction-artehis@u-bourgogne.fr

Fonctions |  $CV$ Thématiques de recherche Publications Enseignements

#### 2018

Direction d'ouvrage, Proceedings, Dossier

Colomban et son influence : moines et monastères du haut Moyen Âge en **Europe** 

Sébastien Bully, Alain Dubreucq, Aurélia Bully Presses universitaires de Rennes, pp.456, 2018, 978-2-7535-7585-1 Direction d'ouvrage, Proceedings, Dossier **Bib** 

#### 2017

**Bib** 

Bib<sup>1</sup>

**Bib** 

Bib<sup>1</sup>

Article dans une revue

Le paysage monastique entre Jura et Vosges au premier millénair Sébastien Bully Les dossiers d'Archéologie, Edition Faton, Dijon, 2017, Moines et monastères au Moyen Âge, pp.26-29 Article dans une revue Les sondages archéologiques sur le Mont-Saint-Martin (Faucogney-et-la-Mer) Sébastien Bully La Gazette 2016 des amis de saint Colomban, 2017, pp.22-23 Article dans une revue Actualités de la recherche archéologique sur les sites religieux de l'Antiquité tardive dans le Kvarner Morana Čaušević-Bully, Sébastien Bully, R. Starac Bulletin de l'association pour l'Antiquité tardive, 2017, pp.17-28 Article dans une revue Le monastère Saint-Pierre d'Osor (île de Cres) : dixième et onzième campagne d'études archéologiques Morana Čaušević-Bully, I. Marić, Sébastien Bully, Miljenko Jurkovic, L. Dugoperec, M. BleČiĆ Kavur Hortus artium medievalium: Journal of the International Research Center for Late Antiquity and Middle Ages, Brepols, 2017, 23 (2), pp.797-808 Article dans une revue

**Introduction** 

Compte et IdHal

Types de dépôts

Formulaire de dépôt

Récupération automatique

Types bibliographiques

Métadonnées descriptives

Auteurs

Après le dépôt

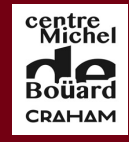

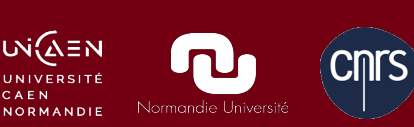

## Lie[ns](http://www.unicaen.fr/crahm/spip.php?article927) utiles

Documentation HAL : <https://doc.archives-ouvertes.fr/>

Sherpa-Romeo : <http://www.sherpa.ac.uk/romeo/>

Revues francophones : <http://heloise.ccsd.cnrs.fr/>

Tutoriels Hal : [https://wiki.ccsd.cnrs.fr/wikis/hal/](https://wiki.ccsd.cnrs.fr/wikis/hal/index.php/Tutoriels_sur_le_d%C3%A9p%C3%B4t_dans_HAL)

Hal-Normandie : [https://hal-normandie-univ.archives](https://hal-normandie-univ.archives-ouvertes.fr/)[ouvertes.fr/](https://hal-normandie-univ.archives-ouvertes.fr/)

Collection CRAHAM : [https://halshs.archives](https://halshs.archives-ouvertes.fr/CRAHAM/)[ouvertes.fr/CRAHAM/](https://halshs.archives-ouvertes.fr/CRAHAM/)